#### **DESIGN AND DEVELOPMENT OF ONLINE FRUIT SHOP**

**BY**

### **MD. ABDUL BARI ID: 141-15-3313**

**MD. JUBAER HOSSAIN ID: 142-15-3962**

#### **RUDRA HIMADRY ROY ID: 142-15-3784**

This Report Presented in Partial Fulfillment of the Requirements for the Degree of Bachelor of Science in Computer Science and Engineering

Supervised By

**Md. Tarek Habib** Assistant Professor Department of CSE Daffodil International University

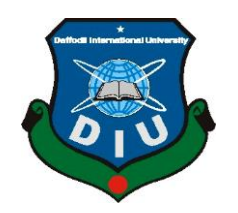

**DAFFODIL INTERNATIONAL UNIVERSITY DHAKA, BANGLADESH MAY 2018**

### **APPROVAL**

This Project titled **"DESIGN AND DEVELOPMENT OF ONLINE FRUIT SHOP,**" submitted by Md. Abdul Bari, ID No: 141-15-3313, Md. Jubaer Hossain, ID No: 142-15-3962 and Rudra Himadry Roy, ID No: 142-15-3784 to the Department of Computer Science and Engineering, Daffodil International University, has been accepted as satisfactory for the partial fulfillment of the requirements for the degree of B.Sc in Computer Science and Engineering and approved as to its style and contents. The presentation has been held on 6 MAY, 2018.

### **BOARD OF EXAMINERS**

**Dr. Syed Akhter Hossain Chairman Professor and Head** Department of Computer Science and Engineering Faculty of Science & Information Technology Daffodil International University

**Dr. Sheak Rashed Haider Noori Internal Examiner Associate Professor and Associate Head** Department of Computer Science and Engineering Faculty of Science & Information Technology Daffodil International University

# **Md. Zahid Hasan Internal Examiner Internal Examiner Assistant Professor**

Department of Computer Science and Engineering Faculty of Science & Information Technology Daffodil International University

**Dr. Mohammad Shorif Uddin External Examiner Professor** Department of Computer Science and Engineering Jahangirnagar University

### **DECLARATION**

We hereby declare that, this project has been done by us under the supervision of **Md. Tarek Habib, Assistant Professor, Department of CSE,** Daffodil International University. We also declare that neither this project nor any part of this project has been submitted elsewhere for award of any degree or diploma.

**Supervised by:**

**Md. Tarek Habib Assistant Professor Department of CSE Daffodil International University**

**Submitted by:**

Boone

**Md. Abdul Bari** ID: 141-15-3313 Department of CSE Daffodil International University

Jabaer Hossam

**Md. Jubaer Hossain** ID: 142-15-3962 Department of CSE Daffodil International University

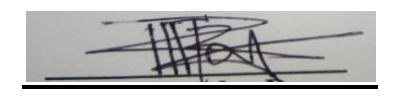

**Rudra Himadry Roy** ID: 142-15-3784 Department of CSE Daffodil International University

# **ACKNOWLEDGEMENT**

First we express our heartiest thanks and gratefulness to almighty Allah for His divine blessing makes us possible to complete this project successfully.

We fell grateful to and wish our profound our indebtedness to **Md. Tarek Habib**, **Assistant Professor**, Department of CSE Daffodil International University, Dhaka. Deep Knowledge & keen interest of our supervisor in the field of web application influenced us to carry out this project .His endless patience ,scholarly guidance ,continual encouragement , constant and energetic supervision, constructive criticism, valuable advice, reading many inferior draft and correcting them at all stage have made it possible to complete this project.

We would like to express our heartiest gratitude to **Dr. Syed Akhter Hossain Professor and Head, Department of CSE** for his kind help to finish our project and also to other faculty member and the staff of CSE department of Daffodil International University.

We would like to thank our entire course mate in Daffodil International University, who took part in this discuss while completing the course work.

Finally, we must acknowledge with due respect the constant support and patients of our parents.

### **ABSTRACT**

This project title is "**DESIGN AND DEVELOPMENT OF ONLINE FRUIT SHOP**" that has a web portal that will have the facility to sell various types of fruits. The purpose of the project is to allow the customer order and collect fruits from this website easily. The customer can find deshi fruits easily on this website. The website will have many categories of the products like mango fruit, banana fruit, litchi fruit, melons fruit, berries fruit etc. They planned to build up a website so the customer, live away can easily sell any fruits from the website. The customer will be able to buy any products and anyone can visit the site. After implementation of all functions, the system is tested in different stages and it works successfully as a prototype.

# **TABLE OF CONTENTS**

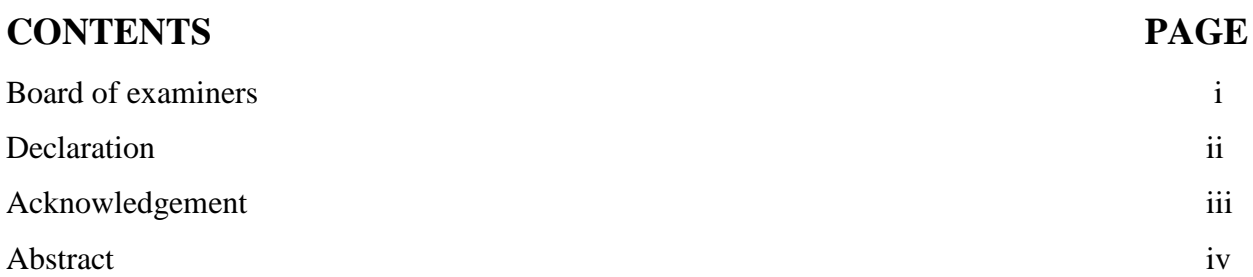

# **CHAPTER**

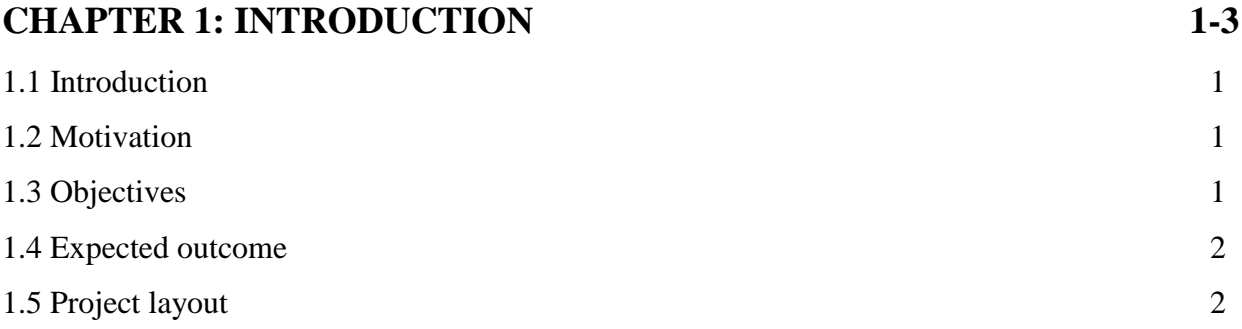

# **CHAPTER 2: BACKGROUND 4-7**

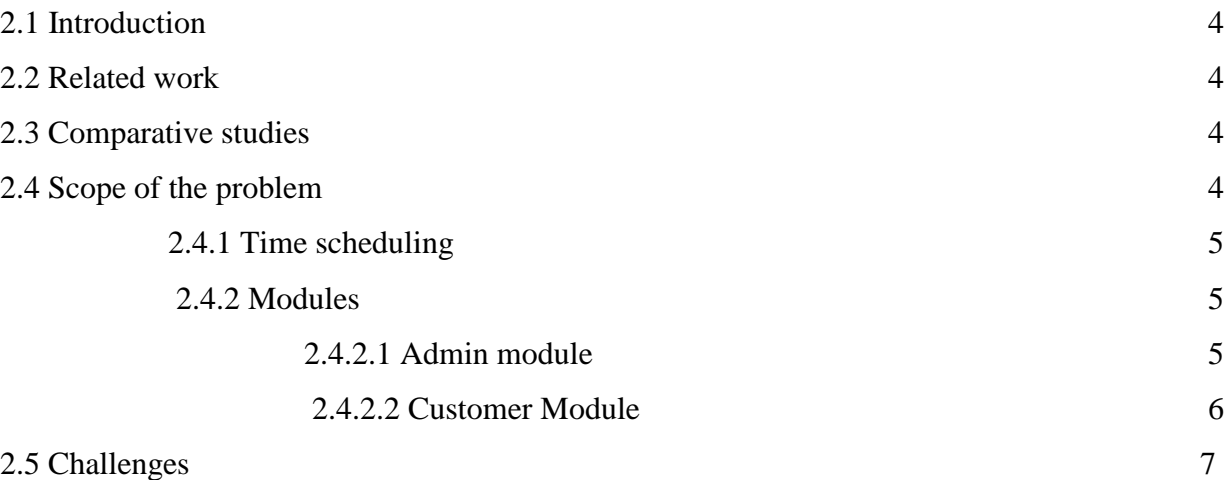

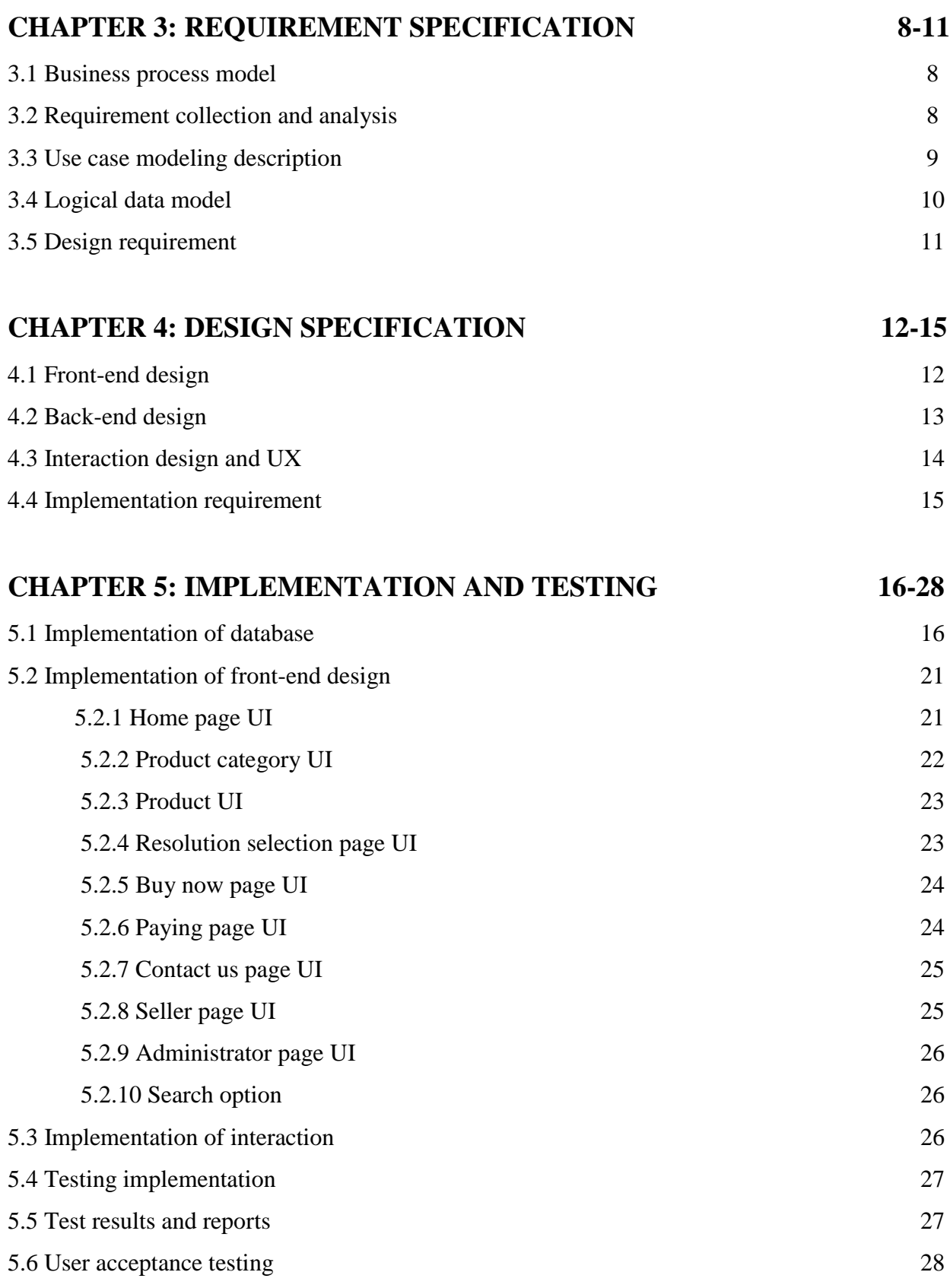

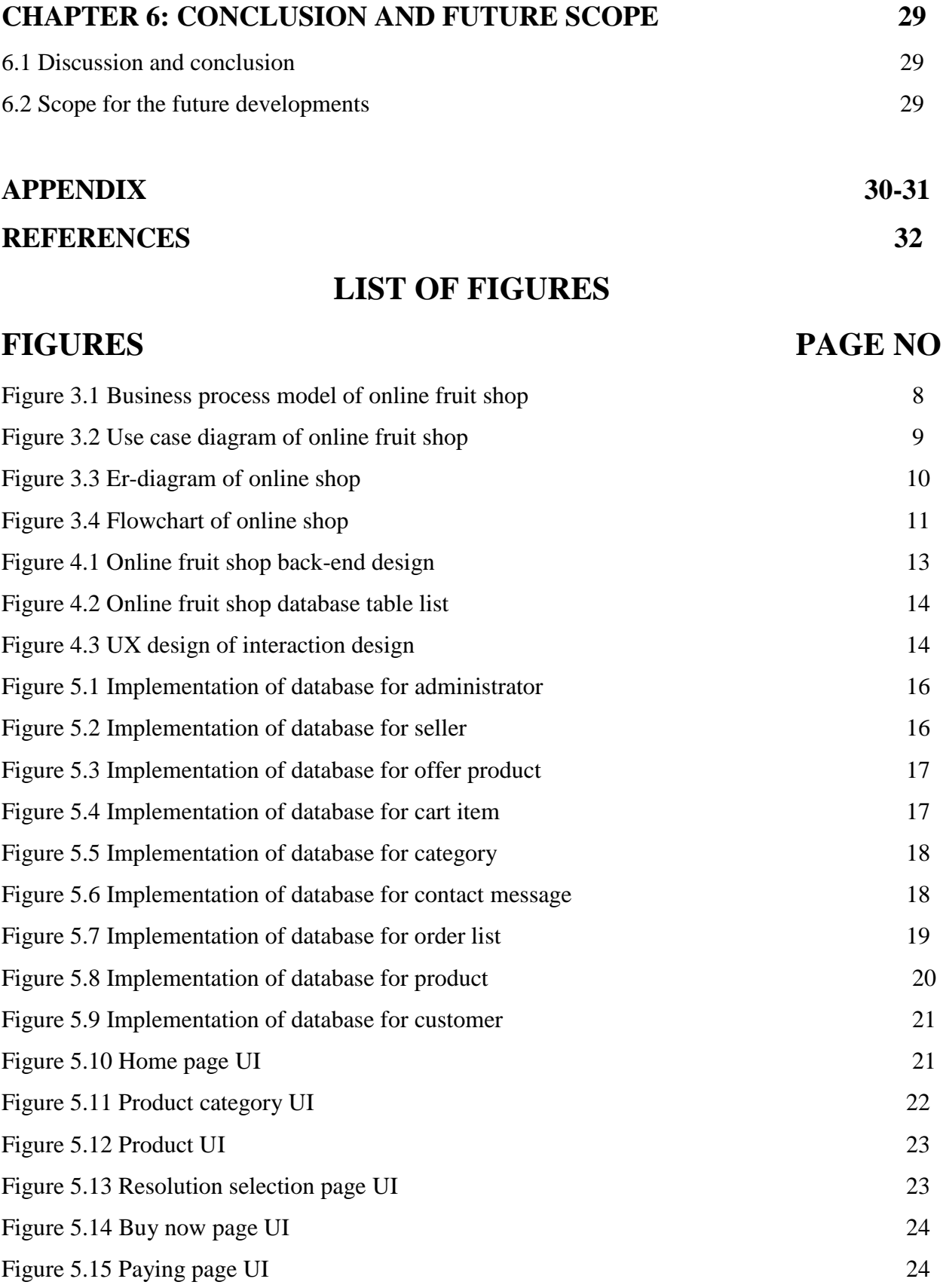

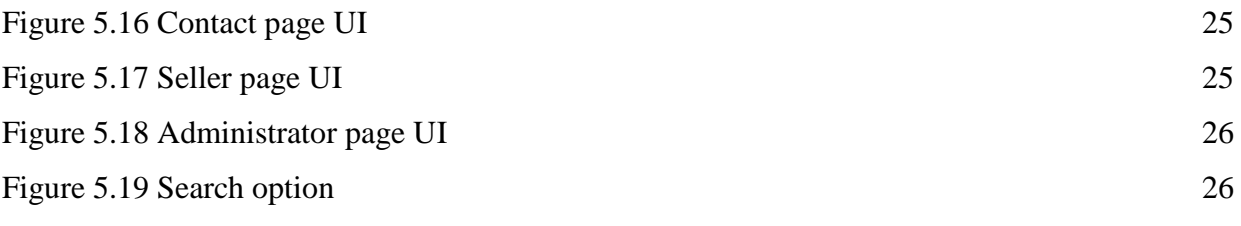

# **LIST OF TABLES**

# **TABLES PAGE**

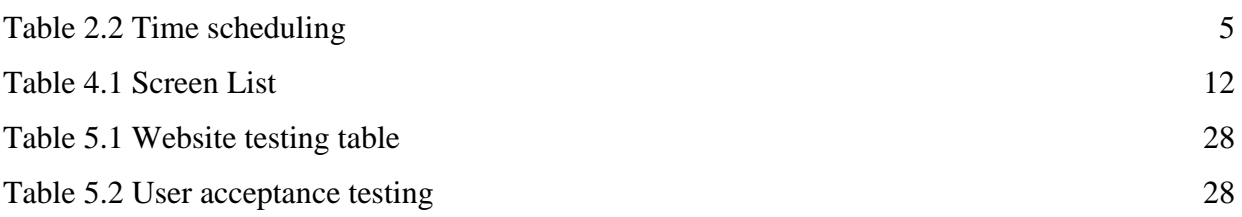

### **CHAPTER 1**

### **INTRODUCTION**

#### **1.1 Introduction**

This is an "Online Fruits Shop" website that will have to make the facilities for the customer to buy a different type of deshi fruits. It has many categories of fruits they are Bananas, Mangos, Dates, Jackfruits, Pineapples, Watermelon, and Others etc.

The owner of the online shop discovered that their fruits were becoming ever increasingly popular. At this stage, they feel to provide their services to the people outside. They planned to build up a website so the customer, live away, can easily buy any fruits from the website. The customer will be able to buy any fruits and anyone can visit the site.

#### **1.2 Motivation**

In this web page, all kind of deshi fruits can find easily. The online fruits price is chipper than around the local market rate. In this systematic way, any consumer/customer can find original and fresh fruits and save his money and time. With a very short time, any customer can see his favorite's fruits. Now a day's an online shopping system more and more favorite and secure.

- Online shopping save time and money
- To find any kind of seasonal fruits
- To buy at a reasonable price
- Easy payment method(Ex: bkash/cash on delivery)

### **1.3 Objectives**

- Develop a login facility to access and easily retrieve information.
- Provide an easier way to search fruits.
- Let the customer buy the fruits and seller to sell request.
- Keep the track of product related issues
- Create a secured database which will hold all the information required for the system to run

#### **1.4 Expected Outcome**

Client-Server system: The proposed system will be a client-server based application. The clients are the customers and they will enter their respective ID to see the fruits, but anyone can visit the site to see the fruits and other things. Also by entering admin ID, they can edit anything on the webpage from a server such as adding fruits, editing price, description as well as approving the members or customers who will apply for membership to the website.

Secured system: There will be four types of the user on the website. One is the "Administrator", second is "Registered Customer", the third one is the "Seller" and rest is the non-registered visitor/customer. Administrator and registered customers will have their own name and password. That means each one will get different access privileges. As a result, no unauthorized users will be able to access the core things of the site and can change any data.

Flexible system: The proposed system will be able to update, insert and maintain the information about fruits easily. So it will be a flexible system.

Graphical representation: There are some charts that are created to represent something graphically on this website.

#### **1.5 Project Layout**

To develop the expected website, the roadmap of the project was designed first where the whole project work was divided into a different part such as-

- Searching options
- Messaging system
- Product information
- Categories system

#### Admin panel

- Login
- View customer information
- Sent message
- Add seller
- Put seller email and password
- View seller information
- Add product
- View product
- Add category
- View category
- Logout

### **CHAPTER 2**

### **BACKGROUND**

#### **2.1 Introduction**

The web application of "online fruit shop". We collect some essential information for implementation the webpage and try to get hardware and software knowledge that is needed. To create a dynamic website of an e-commerce based application system in a shop.

#### **2.2 Related Work**

There are many e-commerce websites on online fruits shop in Bangladesh. But there are none of the only deshi fruits based. The other website based on mainly foreign fruits. Our website fully bases on deshi fruits in Bangladesh. Any customer of Bangladesh can buy any kind of deshi fruits or seasonal fruits easily. Any customer buys fruits for complete customer registration. Anyone can visit the website but not visit the core point. After registration, customer login the site and visit all site and buy any fruits.

#### **2.3 Comparative Studies**

"Online Fruit shop" is a web-based application for selling any kind of deshi fruits. There are different application based on the online shop. Using this application customer can order fruit at any time. Before order customer must register under website. Without registration customer only visit the website but not allow to order. The website has an administrator. The administrator assigned by the seller. Administrator gives the seller a username and password. Here we compare our application features with other application based on the online shop.

#### **2.4 Scope of the problem**

Online fruit shop Planning and time management schedule is shown here. We divided the work into many parts. It helps us to easily complete the work. The time schedule table below

### **2.4.1 Time Scheduling**

Table 2.2: Time Scheduling

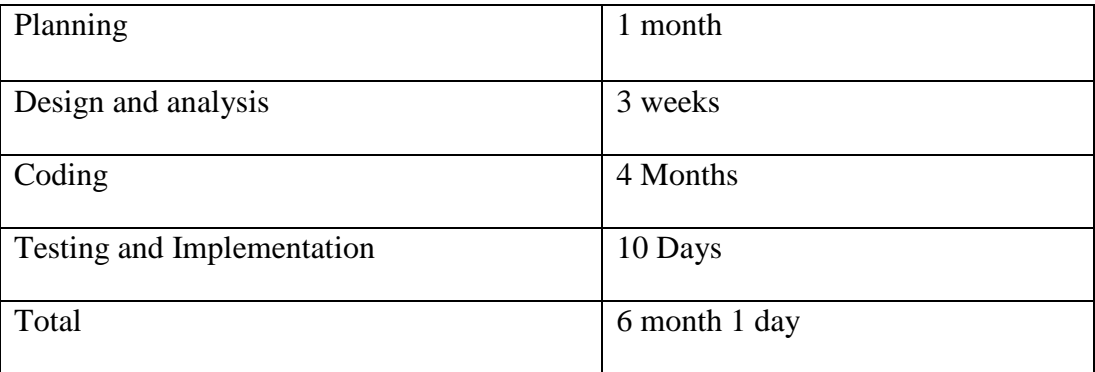

This limited time we complete the whole project.

This Scope is Website Module. This website has two modules. One of the Admins for controlling the website. The second one is a customer for buying fruits.

### **2.4.2 Modules**

- 1. Admin Module
- 2. Customer Module

#### **2.4.2.1 Admin Module**

▪ **Login**

Admin can login to the admin panel.

▪ **Category**

Admin can add a category, edit category and delete the category.

▪ **Slider**

Admin can add slider, edit slider and delete slider.

### ▪ **Offers**

Admin can add offer or cancel the offer.

### ▪ **Product**

Admin can add a product, edit product and delete a product.

### ■ **Contact**

Admin can see customer message and reply this message.

▪ **Order**

Admin can see customer order and can take action for the shift.

### **2.4.2.2 Customer Module**

### ▪ **Registration**

Customer must be needed for registration for order any fruits.

▪ **Sign in**

After registration customer can log in the website

■ **Add to cart** 

The customer can select fruits and click add to cart with quantity.

▪ **Order**

The customer can order and see order history.

### ▪ **Checkout**

The customer can checkout or cancel the order.

### ▪ **Payment system**

The customer can pay by bkash or cash.

### ▪ **Contact**

The customer can contact "Online fruit shop".

### ▪ **Profile**

The customer can see their own profile and edit their profile.

### ▪ **Fruits details**

Customer can see fruit details.

### ▪ **Search fruit**

The customer can search specific fruit item.

### **2.5 Challenges**

The most important challenging part is designing the user interface (UI) and database. Customer order and delivery parts. Stored every data and the database and shown them to every part.

### **CHAPTER 3**

### **REQUIREMENT SPECIFICATION**

### **3.1 Business Process Model**

This stage is carried out to find out what type of features will be there in the proposed system. It helps to identify and gather user requirements properly through the analysis process.

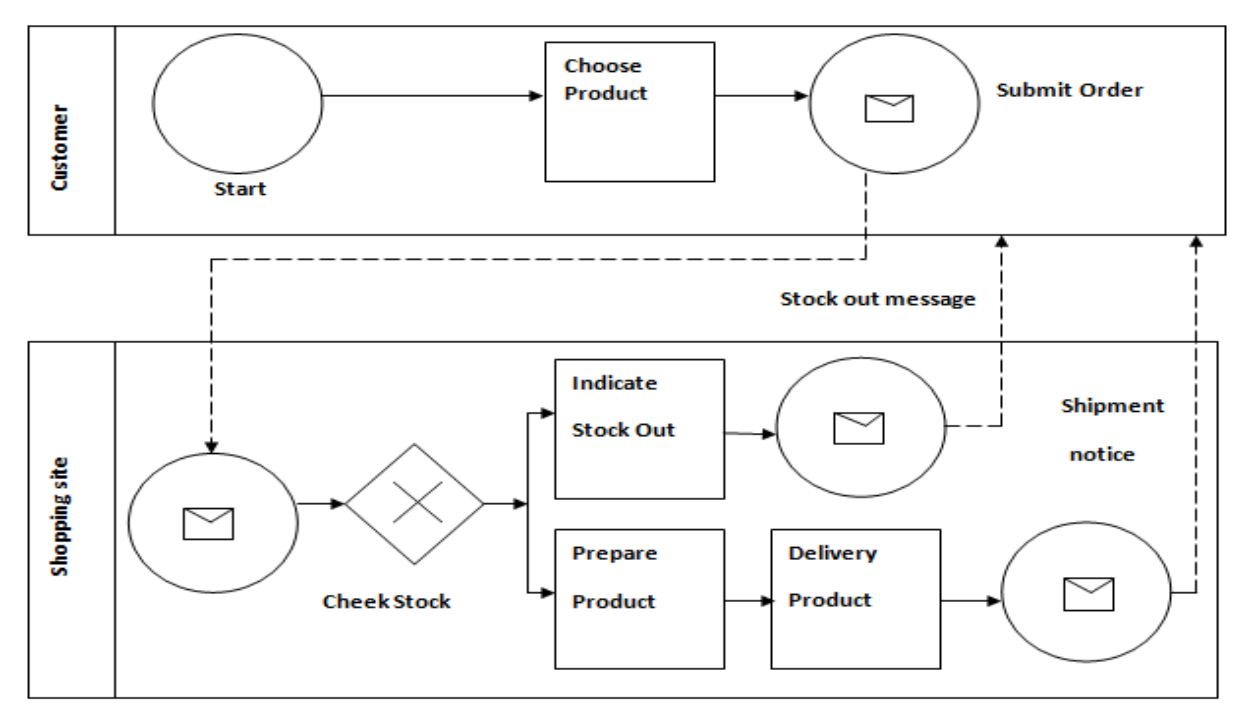

Figure 3.1: Business Process Model of online fruit shop [1]

### **3.2 Requirement Collection and Analysis**

To develop this project we used following this requirement:

- Operating system: Windows 7, Windows 10, Linux.
- Web design: HTML, CSS, Jquery
- Language: PHP, javascript
- Database: MySQL
- Tools: sublime text, phpstrom, photoshop
- Server: Apache

### **3.3 Use Case Modeling Description**

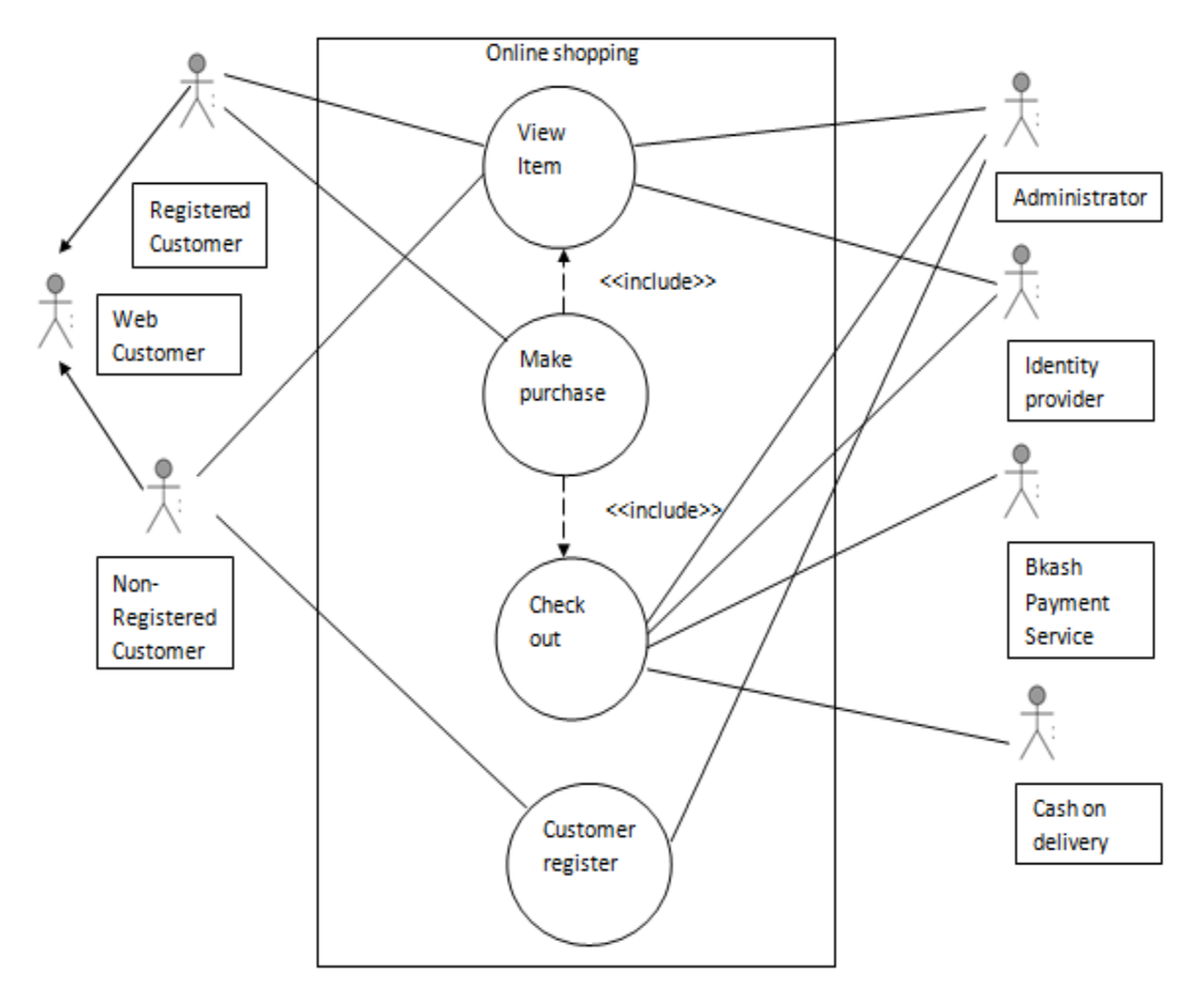

Figure 3.2: Use case Diagram of Online Fruit Shop [2]

### **3.4 Logical Data Model**

The logical data model represents the data processing. It used for data analysis and processing easily. The Entity-Relationship Diagram / Model represents the logical data model.

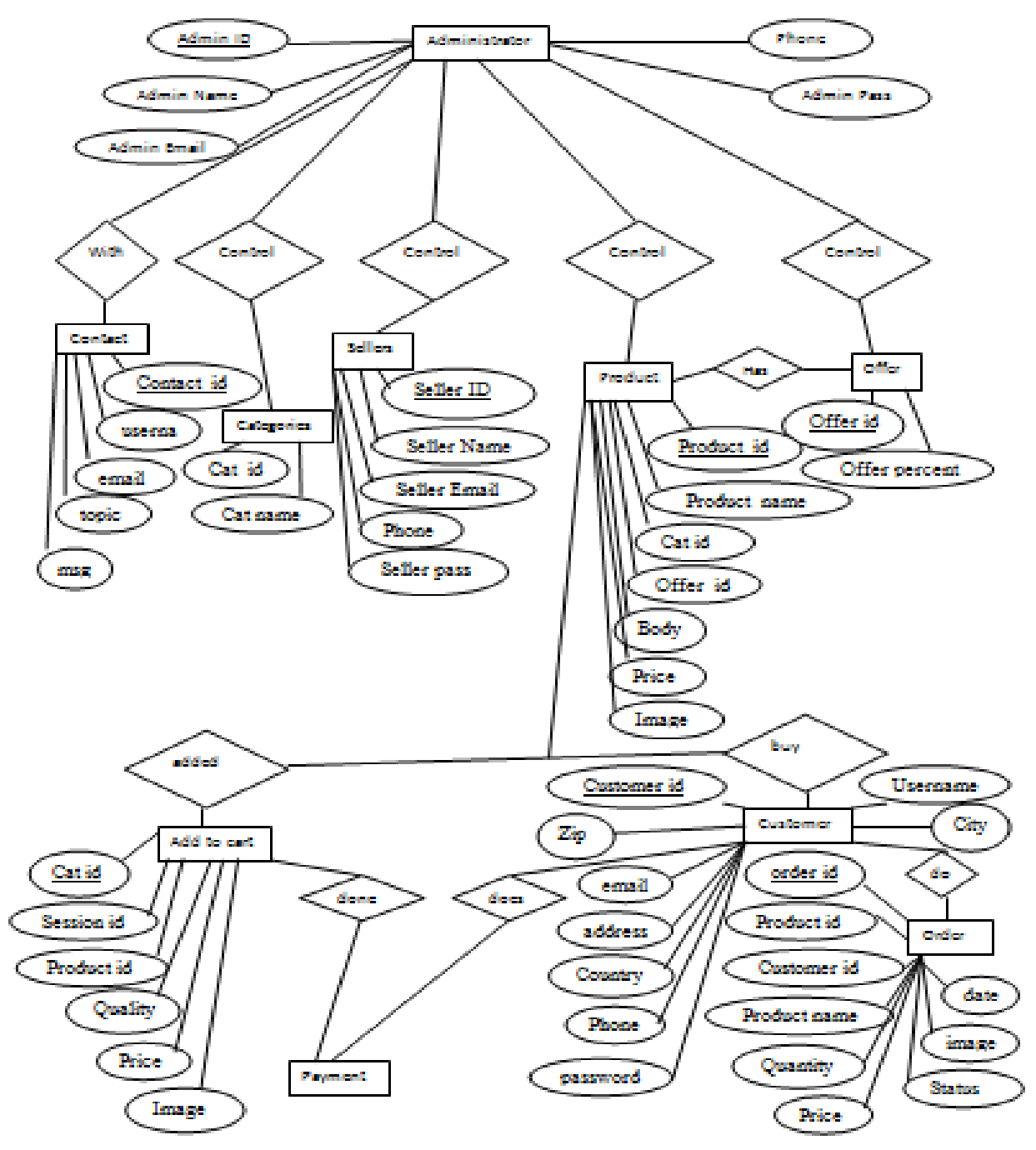

Figure 3.3: ER-Diagram of online shop [3]

#### **3.5 Design Requirements**

When the designing system, following issues must be considered that reproduce the overall design of the goals that the system expected to achieve. The following goals were kept in mind while designing the system.

Make system simple and flexible for users: The system users are able to have a great amount of control over their purpose in achieving objectives. Make the system compatible: It should be fit in the total system, future maintenance and enhancement must less. In this project, the flow chart we used is given below [4].

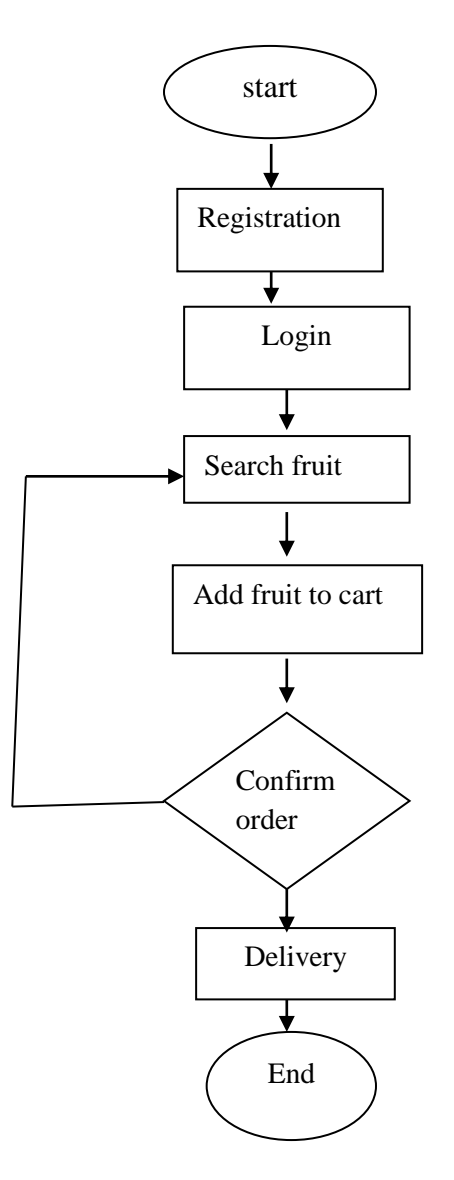

Figure 3.4: Flowchart of online shop

### **CHAPTER 4**

### **DESIGN SPECIFICATION**

### **4.1 Front-end Design**

Front-end Design is the main attraction of this website. It also should be user-friendly. Our website we designed a beautiful front-end Design. We also try to design user-friendly. In frontend design, our Application has a screen [5].

Table 4.1 Screen List

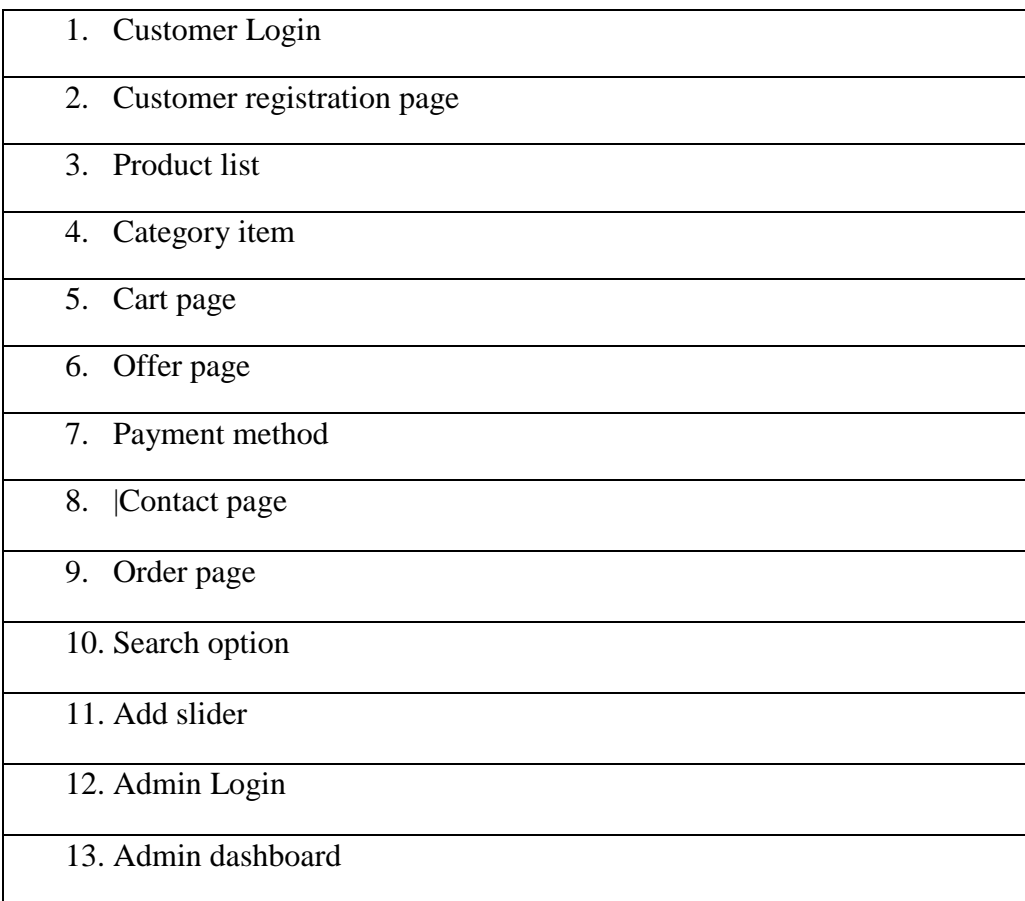

### **4.2 Back-end Design**

Our website is Dynamic this function works by using the internet. In back-end design used the database. The Internet is a most important role in our application. In server side, we design a database. The user has none access to Back-end Design [6].

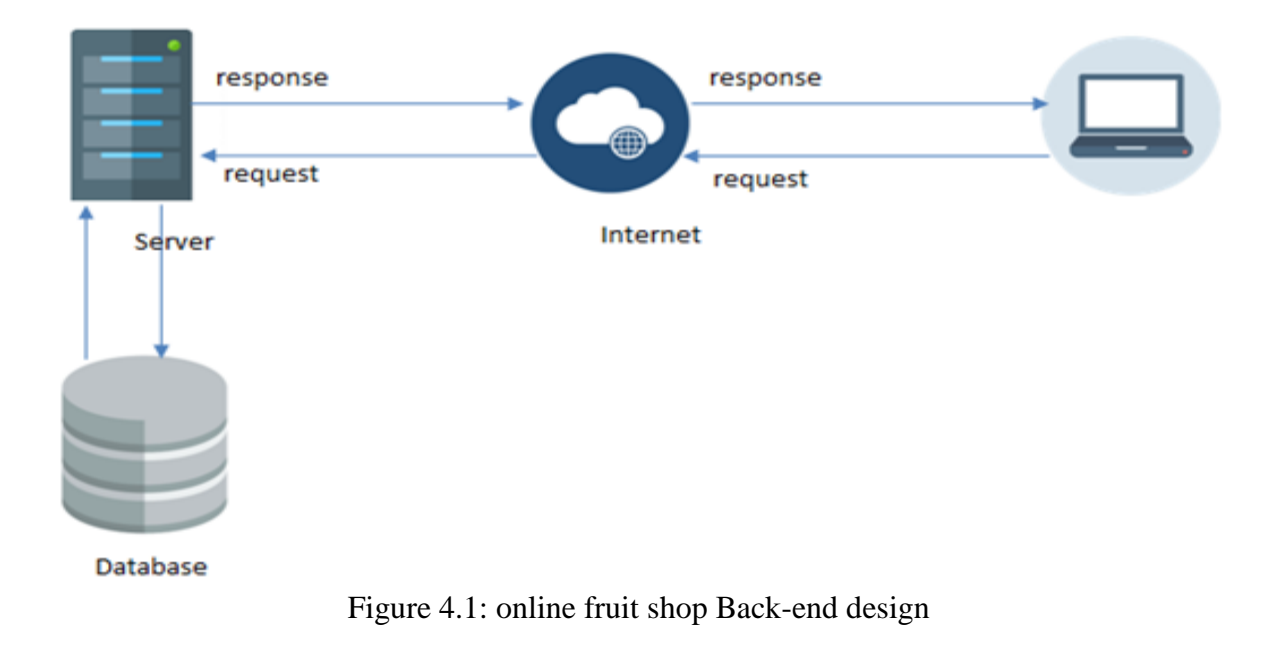

Our Backend Database Design gave below:

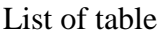

|        | Table $\triangle$ | <b>Action</b>                                                            | <b>Size</b><br>Rows $\odot$ Type<br>Collation<br>Overhead |
|--------|-------------------|--------------------------------------------------------------------------|-----------------------------------------------------------|
| $\Box$ | adminadd          | ★ ■ Browse Mas Structure & Search Mail Insert ■ Empty ● Drop             | 2 InnoDB latin1_swedish_ci 16 KiB                         |
|        |                   | □ adminstrator 全国 Browse K Structure Ge Search 3-i Insert H Empty ● Drop | 1 InnoDB latin1_swedish_ci 16 KiB                         |
|        | $\Box$ slider     | ★ ■ Browse Ma Structure & Search Mai Insert ■ Empty ● Drop               | 3 InnoDB latin1_swedish_ci 16 KiB                         |
|        | $\Box$ tb_brand   | ☆ ■ Browse Ma Structure → Search Ma Insert ■ Empty ● Drop                | 5 InnoDB latin1_swedish_ci 16 KiB                         |
|        | $\Box$ tb_cart    | ★ ■ Browse M Structure → Search Mile Insert ■ Empty ● Drop               | 7 InnoDB latin1_swedish_ci 16 KiB                         |
|        | $\Box$ tb cat     | ★ ■ Browse Ma Structure & Search Ma Insert ■ Empty ● Drop                | 7 InnoDB latin1_swedish_ci 16 KiB                         |
|        | $\Box$ tb_contact | ★ 圃 Browse Ma Structure & Search Mai Insert ■ Empty ● Drop               | 2 InnoDB latin1_swedish_ci 16 KiB                         |
|        |                   | □ tb_customer ☆ ■ Browse A Structure & Search 3: Insert ■ Empty ● Drop   | 4 InnoDB latin1_swedish_ci 16 KiB                         |
| U      | tb_order          | ★ ■ Browse Mas Structure & Search Mail Insert ■ Empty ● Drop             | 11 InnoDB latin1_swedish_ci 16 KiB                        |
|        | $\Box$ tb_product | ★ 圃 Browse 】 Structure → Search 7: Insert ■ Empty ● Drop                 | 38 InnoDB latin1_swedish_ci 16 KiB                        |
|        | 10 tables         | Sum.                                                                     | 80 InnoDB utf8_general_ci 160 KiB<br>0 B                  |

Figure 4.2: Online Fruit Shop Database Table List

### **4.3 Interaction Design and UX**

Interaction Design is most important part of User Experience (UX) design. This website function depends on user satisfaction. How the website is more attractive to the user is depends on interaction and Design part. In our website, we used the useful model of Interactive design.

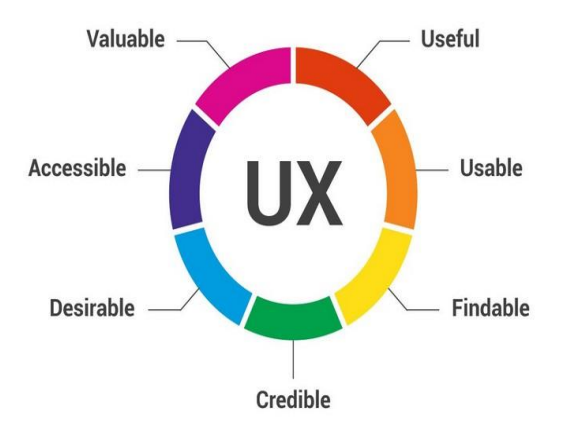

Figure 4.3: UX Design of Interaction Design [7]

Front-end Screen Interaction Design and UX:

We have designed our front page for the whole customer. When customer coming on this website they can see all kind of fruit. The customer can add to cart fruit. After adding to the cart they can confirm the order. Customer needs to log in at checkout. If the customer is not registered, they need to register for a login.

Dashboard Screen Interaction Design and UX:

We design Dashboard screen for admin. Admin can see order, shift order, add a product, edit a product, delete a product, add a category, edit a category, delete a category, add a slider, edit slier, delete slider, add an offer, cancel offer, view the message, reply message.

### **4.4 Implementation Requirements**

Implementation Requirement is given below[9].

- 1. Phpstrom
- 2. Php
- 3. javascript
- 4. Mysql
- 5. Xamp
- 6. Html
- 7. Css
- 8. Browser

### **CHAPTER 5**

### **IMPLEMENTATION AND TESTING**

#### **5.1 Implementation of Database**

Implementation of the database is a difficult part of a project. In database data stored in here. In the database, any kind of data has been stored. There is some table of online fruit shop database is shown below [8].

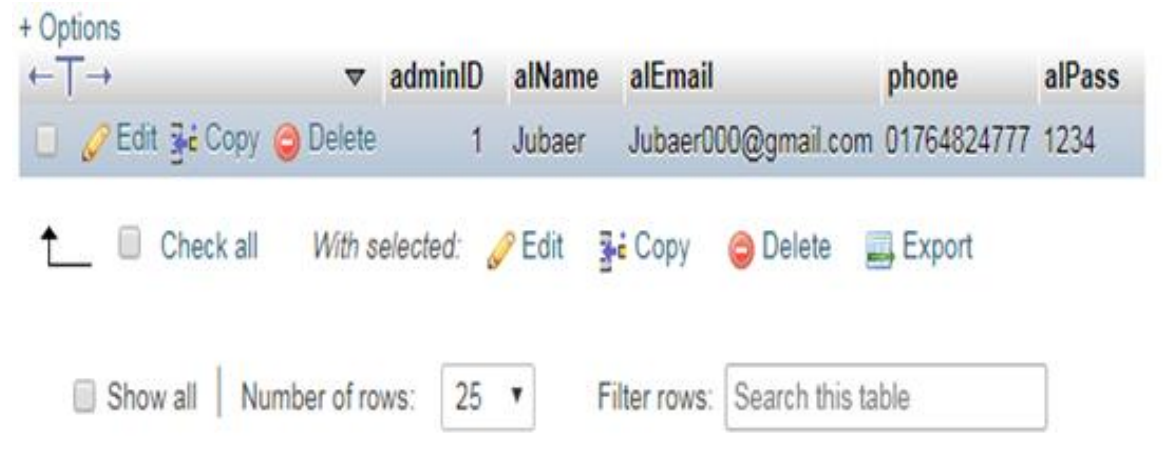

Figure 5.1: Implementation of the database for administrator

In given image, you can see administrator details and information stored this table.

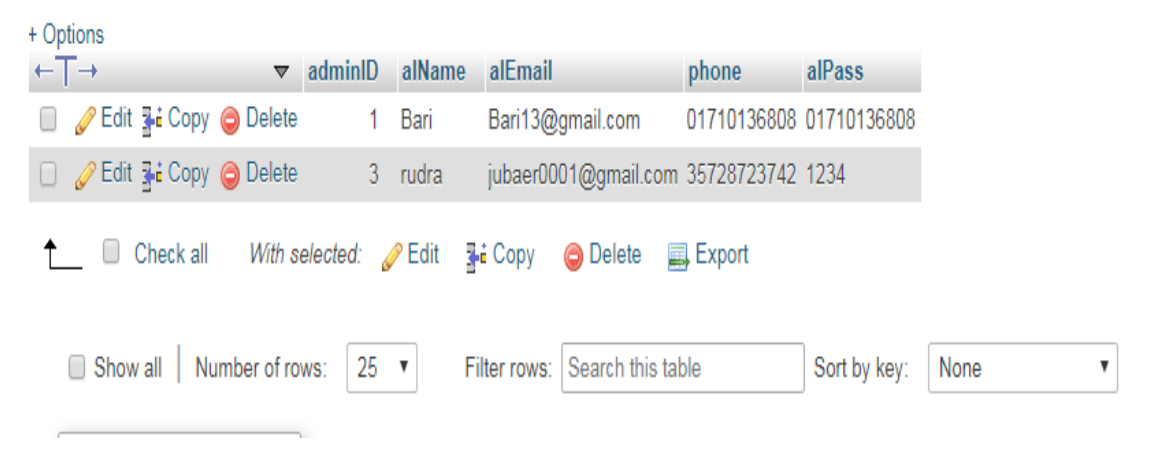

Figure 5.2: Implementation of the database for the seller

In given image, you can see seller details and information stored this table.

| + Options                                                  |                                     |                                   |                 |              |           |
|------------------------------------------------------------|-------------------------------------|-----------------------------------|-----------------|--------------|-----------|
| $\leftarrow$ T $\rightarrow$                               | $\blacktriangledown$ brid<br>brName |                                   |                 |              |           |
| Edit 3-i Copy @ Delete                                     | 50%<br>1.                           |                                   |                 |              |           |
| □ <b><i>/</i></b> Edit <b>3</b> <sup>2</sup> Copy ● Delete | 2 40%                               |                                   |                 |              |           |
| <b>Edit 3-i Copy @ Delete</b>                              | 5 No                                |                                   |                 |              |           |
| □ <b><i>/</i></b> Edit <b>3-i</b> Copy ● Delete            | 6 20%                               |                                   |                 |              |           |
| Edit 3-i Copy @ Delete<br>$\Box$                           | 7 10%                               |                                   |                 |              |           |
| Check all<br>U                                             | With selected: Bidit                | <b>The Copy</b> ● Delete          | <b>国</b> Export |              |           |
| Number of rows:<br>□ Show all                              | $25 \times$                         | Search this table<br>Filter rows: |                 | Sort by key: | None<br>▼ |

Figure 5.3: Implementation of the database for offer product

In given image product offer list are stored in this table.

| + Options                    |          |                                  |                 |                |                                                                         |     |                                  |         |          |                         |
|------------------------------|----------|----------------------------------|-----------------|----------------|-------------------------------------------------------------------------|-----|----------------------------------|---------|----------|-------------------------|
| $\leftarrow$ T $\rightarrow$ |          |                                  | $\triangledown$ | cartld         | seld                                                                    | pld | pName                            | price   | quantity | image                   |
|                              |          | Edit <b>3</b> Copy @ Delete      |                 |                | 50engqbmfh2ohnv7l2ave9e7ns                                              | 25  | Grapes Black                     | 566.000 |          | upload/673066ad13.jpg   |
|                              |          | □ <b>/</b> Edit Ti Copy ● Delete |                 | 3              | sqco10o87kdm1m0oqdu4s2q3rk 21                                           |     | Rose Apple                       | 228,000 |          | 1 upload/239cf80870.jpg |
|                              |          | Edit 3 Copy @ Delete             |                 | 4              | i994s5anf59n9tqpatt1lqn04l                                              | 9   | Italian Lemon                    | 105,000 | 4        | upload/4c455eeda9.jpg   |
|                              |          | □ / Edit Ti Copy ● Delete        |                 | 5.             | i994s5anf59n9tqpatt1lqn04l                                              | 25  | Grapes Blac                      | 566.000 |          | 2 upload/673066ad13.jpg |
|                              |          | Edit <b>3.</b> Copy @ Delete     |                 | 6.             | i994s5anf59n9tqpatt1lqn04l                                              | 22  | Watermelon                       | 165,000 |          | upload/d41bf1b02a.jpg   |
|                              |          | Edit <b>3.</b> Copy © Delete     |                 |                | a4f7r5q1ib867ld109iomfjr83                                              | 47  | Melons(Watermelon) per pieces    | 160.000 |          | 1 upload/3585d19ffd.jpg |
|                              |          | Edit 3: Copy @ Delete            |                 | 8              | mgs8o95egrnjp01oa6i9ninl05                                              | 59  | Others (Green Coconut) per pices | 40.000  |          | upload/2215a8357d.jpg   |
|                              |          | Check all                        |                 | With selected: | $\mathscr{\mathscr{D}}$ Edit<br><b>O</b> Delete<br><mark>≩∔</mark> Copy |     | <b>国</b> Export                  |         |          |                         |
|                              | Show all |                                  | Number of rows: |                | 25<br>Search this table<br>Filter rows:<br>V                            |     | None<br>Sort by key:             |         | ۷        |                         |

Figure 5.4: Implementation of the database for cart item

In given image customer cart item are stored in this table.

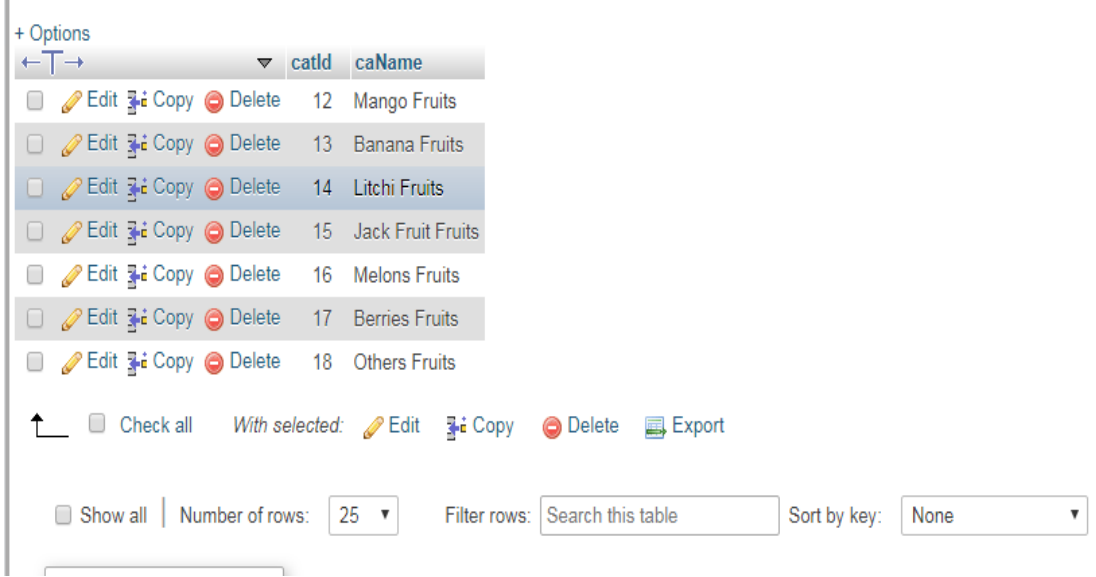

Figure 5.5: Implementation of the database for the category

In given image fruits category are stored in this table.

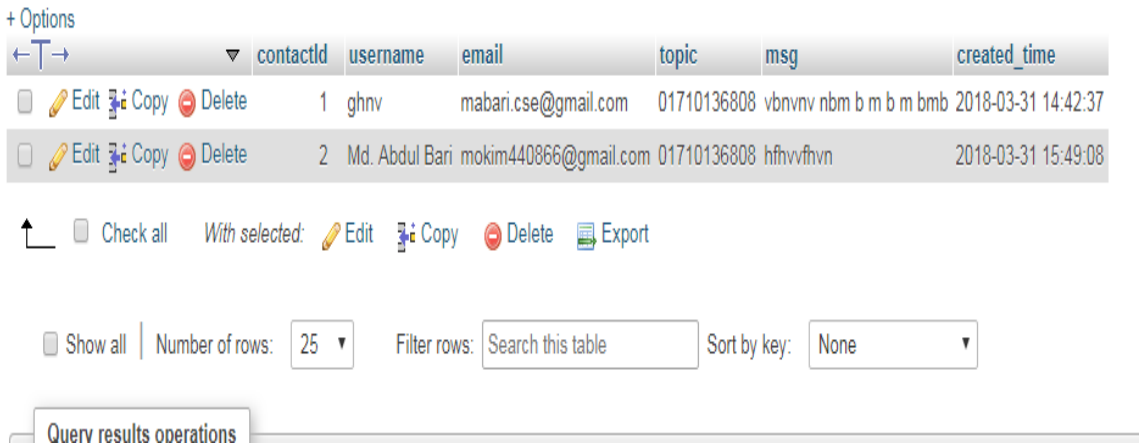

Figure 5.6: Implementation of the database for contact message

In given image customer message are stored in this table

|        | $\leftarrow$ $\rightarrow$                                     | $\blacktriangledown$ orderld | customerId | pld | pName                            | quantity |         | price image                               | date | <b>status</b>  |
|--------|----------------------------------------------------------------|------------------------------|------------|-----|----------------------------------|----------|---------|-------------------------------------------|------|----------------|
|        | Edit 3-i Copy @ Delete                                         | 19                           |            | 21  | Rose Apple                       |          | 228,000 | upload/239cf80870.jpg 2018-01-30 21:09:54 |      |                |
|        | □ <b><i>/</i></b> Edit 3-i Copy ● Delete                       | 20                           |            | 21  | Rose Apple                       |          | 228,000 | upload/239cf80870.jpg 2018-01-30 21:26:08 |      |                |
|        | <b><i>A</i></b> Edit <b>3-i</b> Copy ● Delete                  | 21                           |            | 25  | Grapes Black                     |          | 566.000 | upload/673066ad13.jpg 2018-01-30 21:27:01 |      |                |
|        | □ <u><i>/</i>&gt; Edit</u> 了 Copy ● Delete                     | 22                           |            | 21  | Rose Apple                       |          | 228,000 | upload/239cf80870.jpg 2018-01-30 21:35:11 |      | 1              |
|        | You can also edit most values                                  |                              |            | 17  | Papaya                           |          | 26,000  | upload/95d84c2566.jpg 2018-01-30 21:35:32 |      |                |
|        | by double-clicking directly on them.<br>⊘ Edit 4 Copy ⊜ Delete | 24                           |            | 18  | Mango                            |          | 0.000   | upload/5898958388.jpg 2018-01-30 22:01:38 |      |                |
|        | <b><i>A</i></b> Edit <b>3-i</b> Copy ● Delete                  | 26                           |            | 19  | Banana                           |          | 12.000  | upload/27ddcc5353.jpg 2018-01-31 22:47:08 |      |                |
|        | □ <b><i>/</i></b> Edit <b>3.</b> Copy ● Delete                 | 27                           |            | 25  | Grapes Black                     |          | 566.000 | upload/673066ad13.jpg 2018-01-31 23:13:28 |      |                |
|        | Edit 3-i Copy @ Delete                                         | 28                           |            | 21  | Rose Apple                       |          | 228.000 | upload/239cf80870.jpg 2018-03-17 19:55:45 |      |                |
| $\Box$ | <b>⊘Edit 3-i Copy ⊙ Delete</b>                                 | 29                           |            | 59  | Others (Green Coconut) per pices |          | 40.000  | upload/2215a8357d.jpg 2018-03-30 09:24:39 |      | $\overline{0}$ |
|        | Edit <b>3-i</b> Copy @ Delete                                  | 30                           | 4          | 53  | Others (Guava) per kg            | 3        | 130,000 | upload/da315d0fc1.jpg 2018-04-01 17:54:36 |      | 0              |

Figure 5.7: Implementation of the database for order list

In given image, customer order list are stored in this table

| + Options                                       |                     |      |                               |       |             |                                                                                  |        |                        |     |  |  |  |  |
|-------------------------------------------------|---------------------|------|-------------------------------|-------|-------------|----------------------------------------------------------------------------------|--------|------------------------|-----|--|--|--|--|
| ←T→                                             | $\triangledown$ pld |      | pName                         | catld | <b>brld</b> | body                                                                             | price  | image                  | typ |  |  |  |  |
| Edit <b>3-i</b> Copy @ Delete                   |                     | 27   | Mango(Chok Anan) per kg       | 12    | 5           | <p>Chok Anan found Bangladesh. This mango also<br/>fou</p>                       | 120.00 | upload/46c9a9b6c3.jpg  |     |  |  |  |  |
| Edit <b>3.</b> Copy O Delete                    |                     | 28   | Mango(Ashini) per kg          | 12    | 5.          | <p>Ashini also Bangladeshi mango. It also found so 130.00</p>                    |        | upload/ce694a9273.jpg  |     |  |  |  |  |
| Edit 3 Copy O Delete                            |                     | 29   | Mango(Fazli) per kg           | 12    | 5           | <p>Fazli is a mango which is found the eastern reg</p>                           | 140.00 | upload/bba2af5420.jpg  |     |  |  |  |  |
| Edit 3: Copy O Delete                           |                     | 30   | Mango(Himsagar) per kg        | 12    | 5           | <p>Himsagar is an extremely<br/>popular mang</p>                                 | 130.00 | upload/27b87022d3.jpg  |     |  |  |  |  |
| Edit <b>Hi</b> Copy @ Delete                    |                     | 31   | Mango(Khirshapat) per kg      | 12    | 5           | <p>Khirshapat mango cultivates in Rajshahi a few y</p>                           | 150.00 | upload/2c2e89f372.jpg  |     |  |  |  |  |
| Edit 7: Copy O Delete                           |                     | -32  | Mango(Langra) per kg          | 12    | 5           | <p>The Langra, also known as Banarasi<br/>La</p>                                 | 160.00 | upload/a0fb80ae39.jpg  |     |  |  |  |  |
| Edit <b>3-i</b> Copy @ Delete                   |                     | 33   | Mango(lokhon-bhog) per kg     | 12    | 5           | <p>lakhon-bhog is a mango cultivar from</p>                                      | 170.00 | upload/5d50aa68ba.jpg  |     |  |  |  |  |
| Edit 3 Copy O Delete                            |                     | - 34 | Mango(Raj-Bhog) per kg        | 12    | 5           | <p>Raj-Bhog is a mango which is found the eastern</p>                            | 180.00 | upload/1c00d34f7a.jpg  |     |  |  |  |  |
| Edit <b>He</b> Copy @ Delete                    |                     | 35   | Banana(Sagor) 4 pieces        | 13    | 5           | <p>Sagor is the most popular dessert banana in<br/>Ban</p>                       | 23.00  | upload/c1ab8d1c44.jpg  |     |  |  |  |  |
| Edit <b>3.</b> Copy O Delete                    |                     | 36   | Banana(Sabri) 4 pieces        | 13    | 5           | <p>Sabri is also known as Malbhog, Onupam, and<br/>Mar.</p>                      | 30.00  | upload/86f94bf1a5.jpg  |     |  |  |  |  |
| Edit 3 Copy O Delete                            |                     | -37  | Banana(Kobri) 4 pieces        | 13    | 5           | <p>Kobri is also known as Kabri, Bangla, Shail, Th</p>                           | 20.00  | upload/9c01c92a83.jpg  |     |  |  |  |  |
| Edit 4: Copy O Delete                           |                     | -38  | Banana(Chini Champa) 4 pieces | 13    | 5           | <p>Chini Champa or Champa is one of the hardiest<br/><math>a_{\ldots}</math></p> | 35.00  | upload/f4495d0314.jpeq |     |  |  |  |  |
| 'Edit 3-i Copy ● Delete                         |                     | 39   | Banana(Mehersagar) 4 pieces   | 13    | 5           | <p><span>Mehersagar is a medium-dwarf cultivar.</span></p>                       | 40.00  | upload/98edab9b9f.pnq  | 0   |  |  |  |  |
| Edit 3: Copy O Delete                           |                     | 40   | Banana(Agniswar) 4 pieces     | 13    | 5.          | <p>The cultivar is favored for its pink color, goo</p>                           | 35.00  | upload/1b10c3181f.jpeg |     |  |  |  |  |
| Edit <b>3-i</b> Copy <b>@</b> Delete            |                     | -41  | Banana(Kathali kola) 4 pieces | 13    | 5           | <p>This variety is common in the country's souther</p>                           | 30.00  | upload/547e408659.jpg  |     |  |  |  |  |
| <mark>⊘ Edit ∓i Copy ⊜</mark> Delete<br>Console |                     | 42   | Banana(Bari kola-1) 4 pieces  | 13    | 5.          | <p>BARI-1 is a high yielding banana cultivar intro</p>                           | 24.00  | upload/7ff0d76672.jpg  |     |  |  |  |  |

Figure 5.8: Implementation of the database for product

In given image, all product are stored in this table.

| + Options                       |           |                                          |                    |                |                    |                 |                                 |                |         |                  |          |
|---------------------------------|-----------|------------------------------------------|--------------------|----------------|--------------------|-----------------|---------------------------------|----------------|---------|------------------|----------|
| $\overline{+}\, \overline{+}\,$ |           | $\overline{\mathbf{v}}$                  | customerId         | username       | city               | zip             | email                           | address        | country | phone            | password |
| U                               |           | Edit <b>3-i</b> Copy @ Delete            |                    | jewel          | dhaka              |                 | 1207 jewel@gmail.com            | mohammadpur BD |         | 017XXXXXXXX 1234 |          |
|                                 |           | □ <b>/</b> Edit <b>3.</b> Copy ● Delete  |                    | 2 jubaer       |                    |                 | Dhaka 1207 jubaer@gmail.com     | Dhanmondi      | BD      | 01967352209      | 1234     |
| U                               |           | Edit 3-i Copy @ Delete                   | 3.                 | kalam          |                    |                 | dhaka 1207 kalam@gmail.com      | mirpur         | BD      | 01967352209      | 1234     |
|                                 |           | □ <i>●</i> Edit <b>3ti</b> Copy ● Delete |                    | 4 abc          | nnnn <sub>98</sub> |                 | nasrin.zahan1997@gmail.com hhhh |                | BD      | 988999           | 123456   |
|                                 | Check all |                                          | With selected: Bit | <b>Ti</b> Copy |                    | <b>◎</b> Delete | <b>国</b> Export                 |                |         |                  |          |
|                                 |           |                                          |                    |                |                    |                 |                                 |                |         |                  |          |

Figure 5.9: Implementation of the database for customer

In given image customer details and information are stored in this table.

### **5.2 Implementation of Front-end Design**

We implement our front-end design with some page. We give a lot of effort to make efficient. It was our big challenge to design page for the several customers[10].

### **5.2.1 Homepage UI**

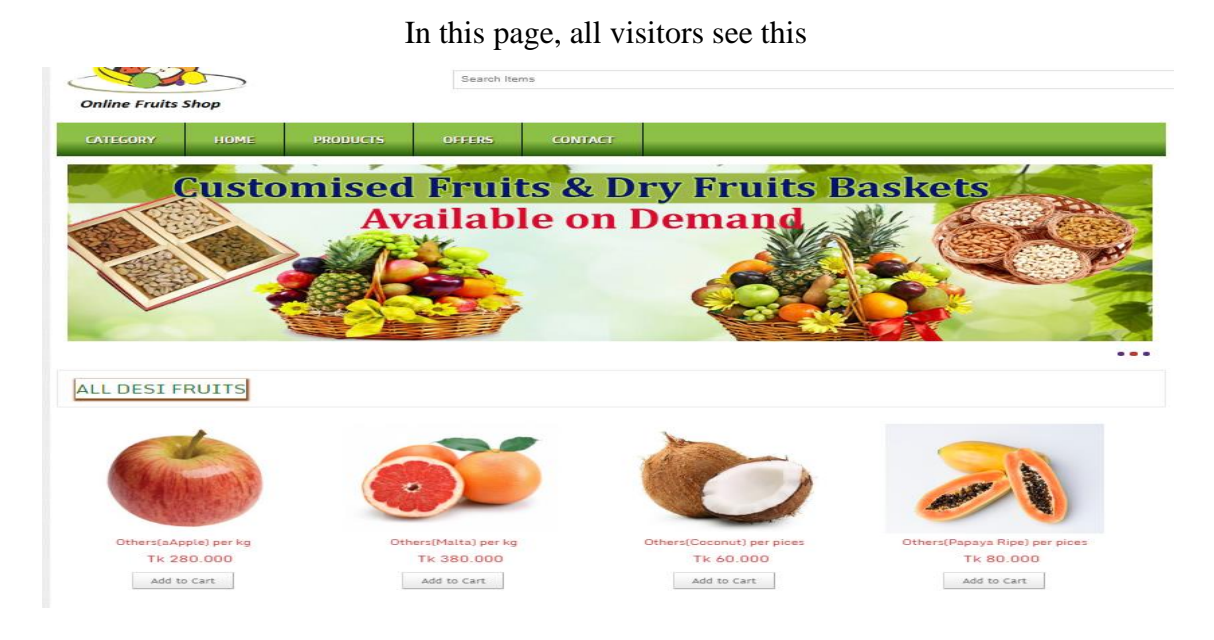

Figure 5.10: homepage UI

### **5.2.2 Product Category UI**

In this interface, customers can view all products categories and when they will click on any category the will the specific product for the respective category.

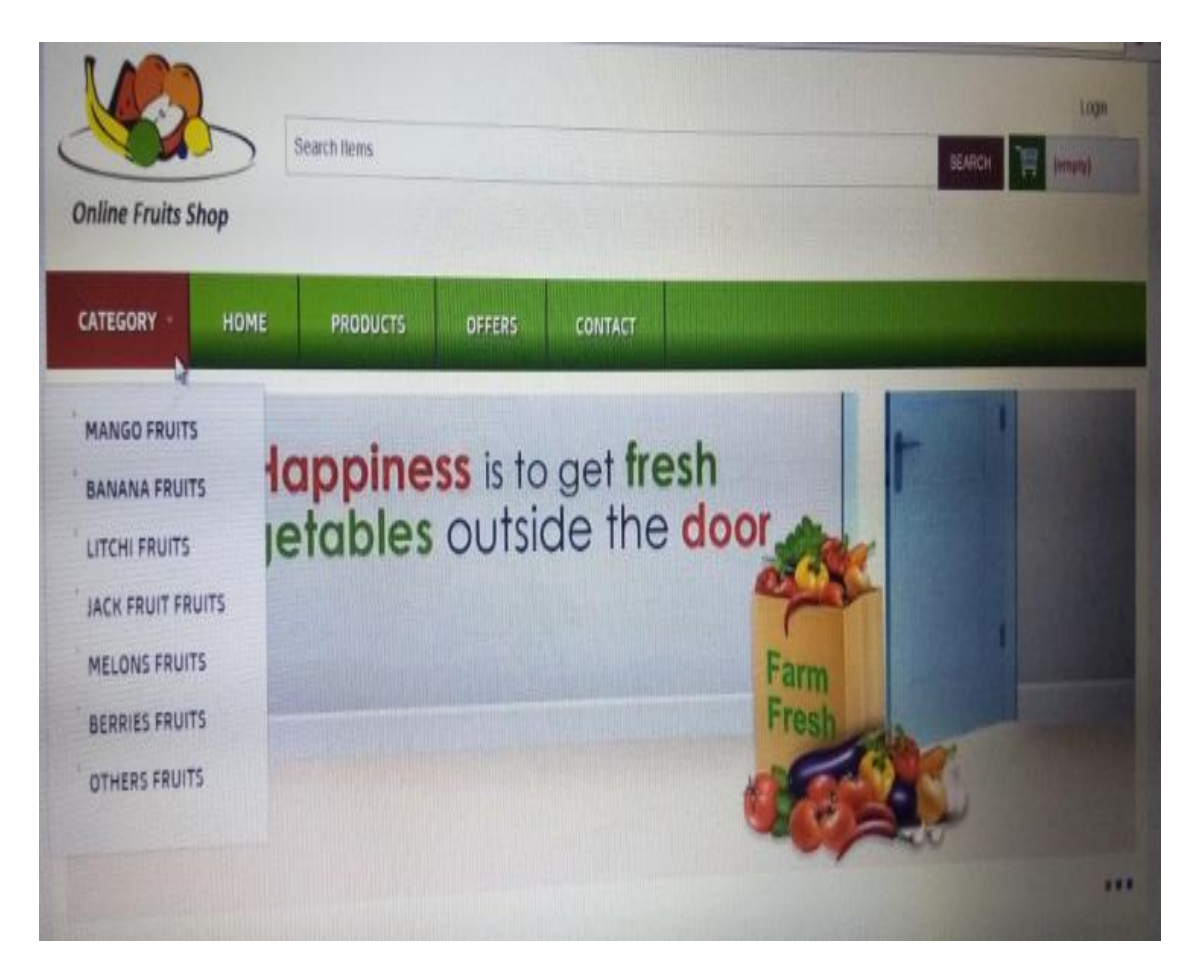

Figure 5.11: Product category UI

### **5.2.3 Product UI**

This UI illustrates that all the products. The customer can see the product view when mouse place on one category of them.

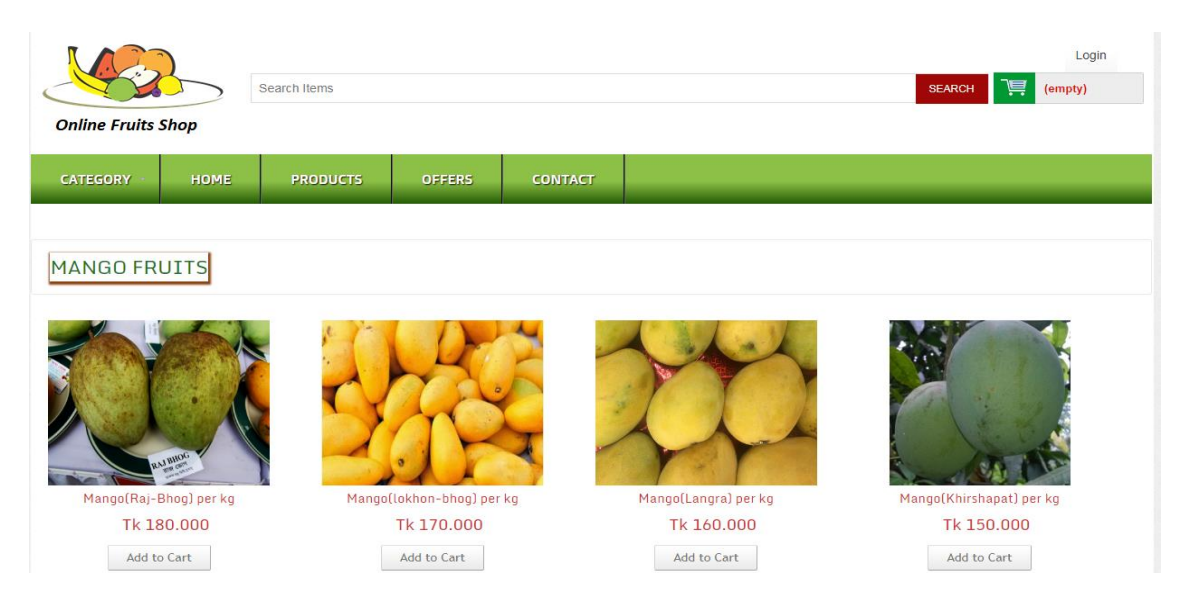

Figure 5.12: Product UI

### **5.2.4 Resolution selection Page UI**

This is the page of any specific product and its various resolutions by which customer can decide to or not buy the product.

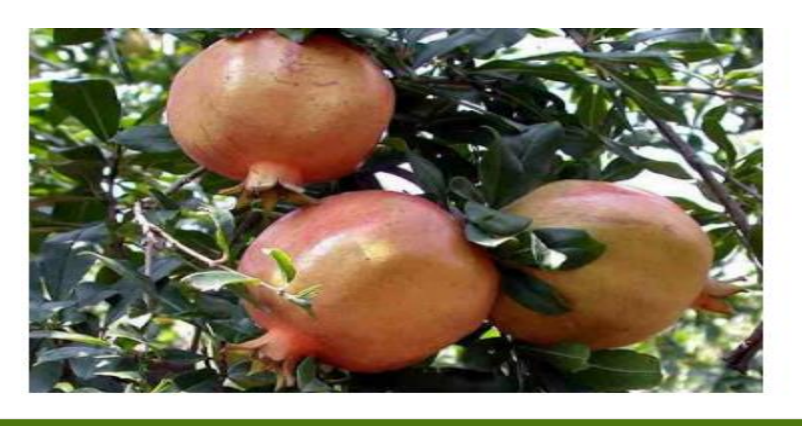

#### **PRODUCT DETAILS**

Pomegranate cultivates Pakistan, Afghanistan, Armenia, Azerbaijan, Bangladesh, China, Iran and ancient Persia, India.

Figure 5.13: Resolution selection page UI

### **5.2.5 Buy now page UI**

This is shopping cart interface. When a customer will decide to buy a product they will have to be here to make the payment for the product they are going to buy. Here customer will provide their detail address to where they want the product to be reached

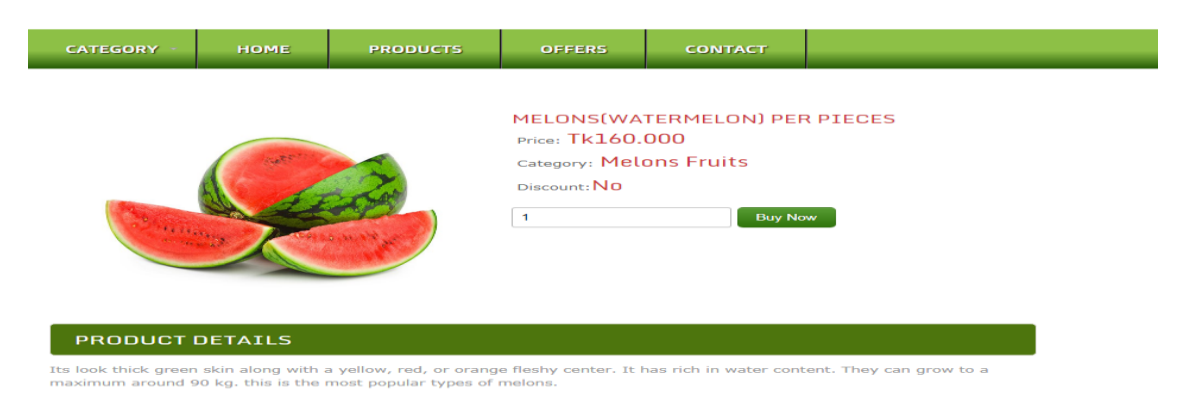

Figure 5.14: Buy now page UI

After filling up the information, then click buys now button, then it will redirect to the payment page.

### **5.2.6 Paying page UI**

This is the last user interface for buying a production process from the site.

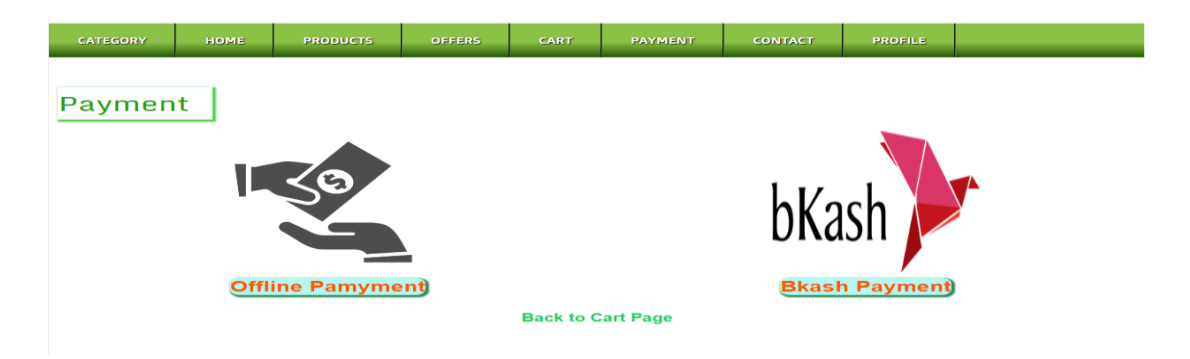

Figure 5.15: Paying page UI

# **5.2.7 Contact us page UI**

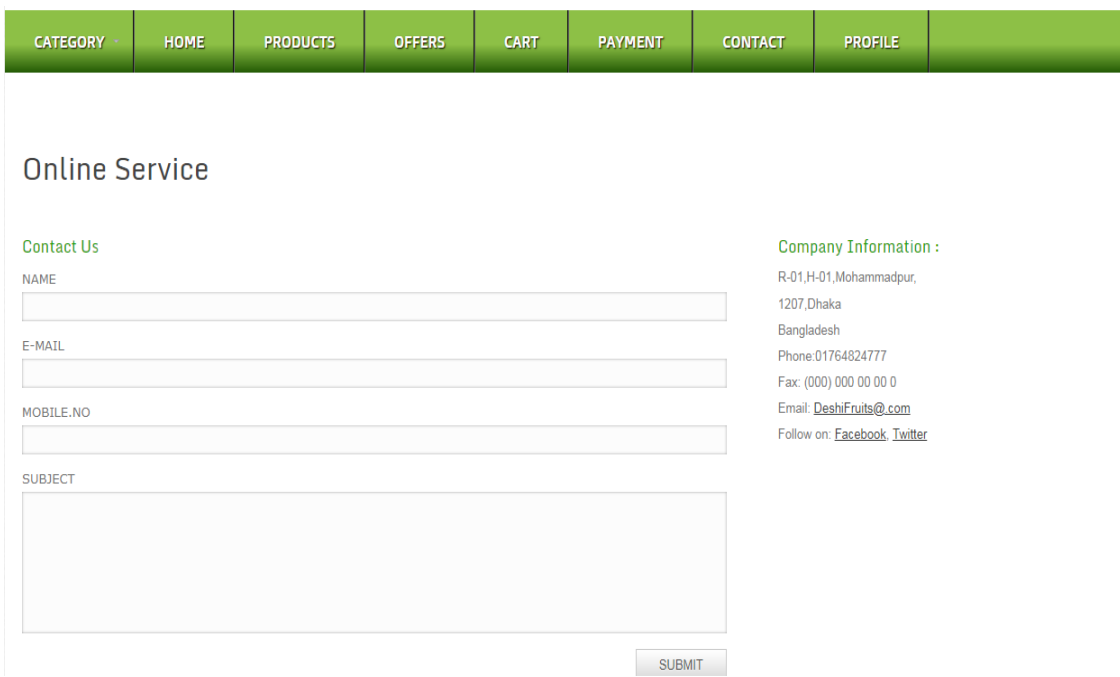

Figure 5.16: Contact page UI

### **5.2.8 Seller page UI**

This is the dashboard for the seller. Here administrator adds seller.

| <b>Dealer Fendse</b><br><b>S.</b> | <b>Deshi Fruits</b> |              |                            |                                 |              |              |                   |                     |               | Hello Bari   Logout |
|-----------------------------------|---------------------|--------------|----------------------------|---------------------------------|--------------|--------------|-------------------|---------------------|---------------|---------------------|
| .1 Dashboard                      | $\equiv$ Inbox      |              |                            |                                 |              |              |                   |                     |               |                     |
| <b>Site Option</b>                |                     | <b>Inbox</b> |                            |                                 |              |              |                   |                     |               |                     |
| Category                          |                     | orderId      | Date & Time                | <b>Product Name</b>             | Quantity     | <b>Price</b> | <b>CustomerId</b> | <b>Address</b>      | <b>Status</b> | <b>Action</b>       |
| <b>Product</b>                    |                     | 29           | March 30, 2018, 9:24 am    | Others(Green Coconut) per pices | $\mathbf{1}$ | 40,000       | $\mathbf{1}$      | <b>Show Address</b> | Pending       | <b>Shift</b>        |
| <b>Offers</b>                     |                     |              |                            |                                 |              |              |                   |                     |               |                     |
| <b>Contact</b>                    |                     | 28           | March 17, 2018, 7:55 pm    | Rose Apple                      | $\mathbf{1}$ | 228.000      | $\mathbf{1}$      | <b>Show Address</b> | Shifted       | N/A                 |
|                                   |                     | 27           | January 31, 2018, 11:13 pm | <b>Grapes Black</b>             | $\mathbf{1}$ | 566.000      | $\mathbf{1}$      | <b>Show Address</b> | Shifted       | N/A                 |
|                                   |                     | 26           | January 31, 2018, 10:47 pm | Banana                          | $\mathbf{1}$ | 12,000       | $\mathbf{1}$      | <b>Show Address</b> | Shifted       | N/A                 |
|                                   |                     | 24           | January 30, 2018, 10:01 pm | Mango                           | $\mathbf{1}$ | 0.000        | $\mathbf{1}$      | <b>Show Address</b> | Shifted       | N/A                 |
|                                   |                     | 23           | January 30, 2018, 9:35 pm  | Papaya                          | $\mathbf{1}$ | 26,000       | $\mathbf{1}$      | <b>Show Address</b> | Shifted       | N/A                 |
|                                   |                     | 22           | January 30, 2018, 9:35 pm  | Rose Apple                      | $\mathbf{1}$ | 228,000      | $\mathbf{1}$      | <b>Show Address</b> | Shifted       | N/A                 |
|                                   |                     | 21           | January 30, 2018, 9:27 pm  | <b>Grapes Black</b>             | $\mathbf{1}$ | 566,000      | $\mathbf{1}$      | <b>Show Address</b> | Shifted       | N/A                 |

Figure 5.17: Seller page UI

### **5.2.9 Administrator page UI**

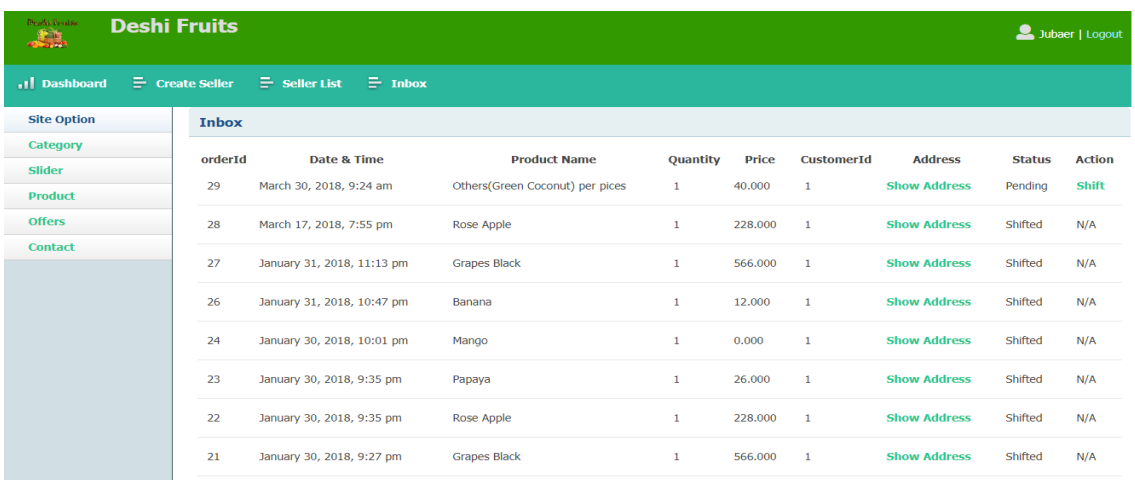

Figure 5.18: Administrator page UI

### **5.2.10 Search option**

The customer can search specific fruit item on the search bar.

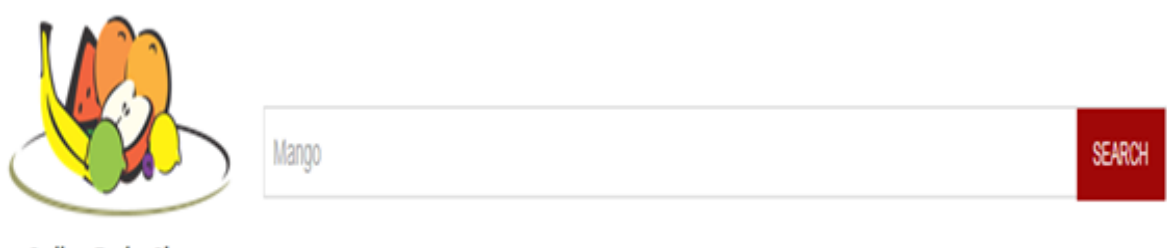

**Online Fruits Shop** 

Figure 5.18: Search option

### **5.3 Implementation of Interaction**

Implementation of interaction is most important part of a system. Interaction means when we are in a specific function and go to another function that we want those time. We separate the function for a variant of the user. We design every user part very politely that user what he wants is indeed here. We design very carefully that the design attractive to users. The website Successions where the user is satisfied using the website. The satisfaction level of our system is high.

### **5.4 Testing Implementation**

When a system is implemented and test some specific function is called test implementation. We have tested our website in many times. Login, Order, Add to cart, Checkout system, payment method, order history, add a product, confirm the order, customer registration etc. We have tested the following factors:

For customer user:

- 1. Login system.
- 2. Registration system.
- 3. Customer adds the product to cart.
- 4. Customer order.
- 5. Product details.
- 6. Confirm order.
- 7. Cancellation cart.
- 8. Payment method.
- 9. Customer profile.

### For admin:

- 1. Login system.
- 2. The product adds, edit, delete the view.
- 3. Slider adds, edit, delete the view.
- 4. Offer add, cancel.
- 5. Product add, edit, delete, view
- 6. Category adds, edit, delete, view.
- 7. Order view, shipping.

### **5.5 Test Result and Reports**

System Testing Table show bellow abridge the result of system testing:

Table 5.1: Website Testing Table

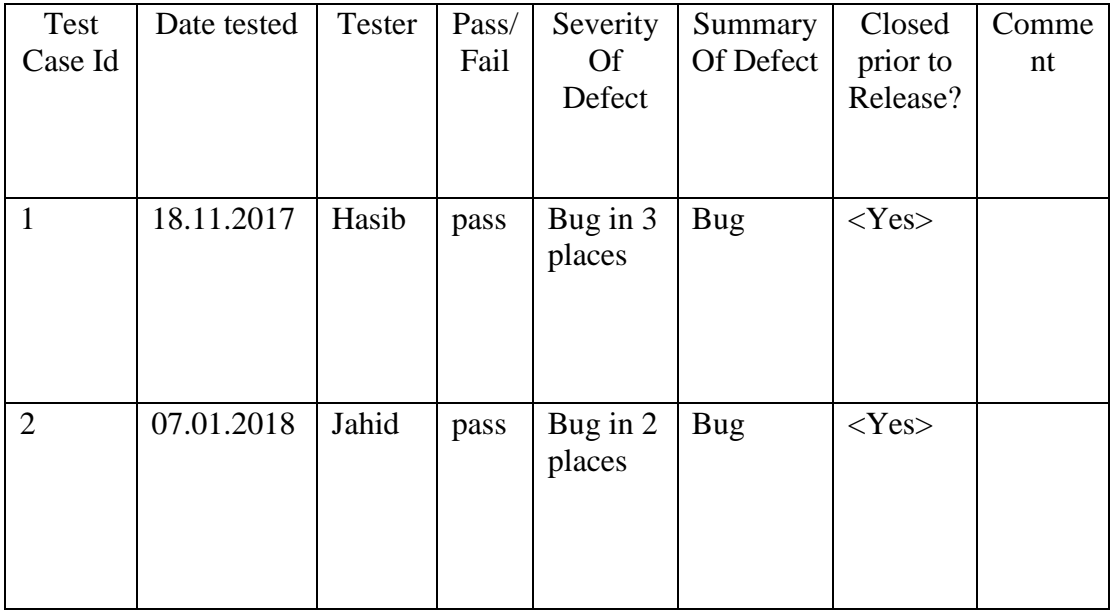

### **5.6 User Acceptance Testing**

The table below abridge the test cases for user acceptance testing and the test result obtained each other.

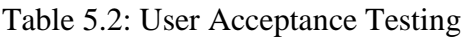

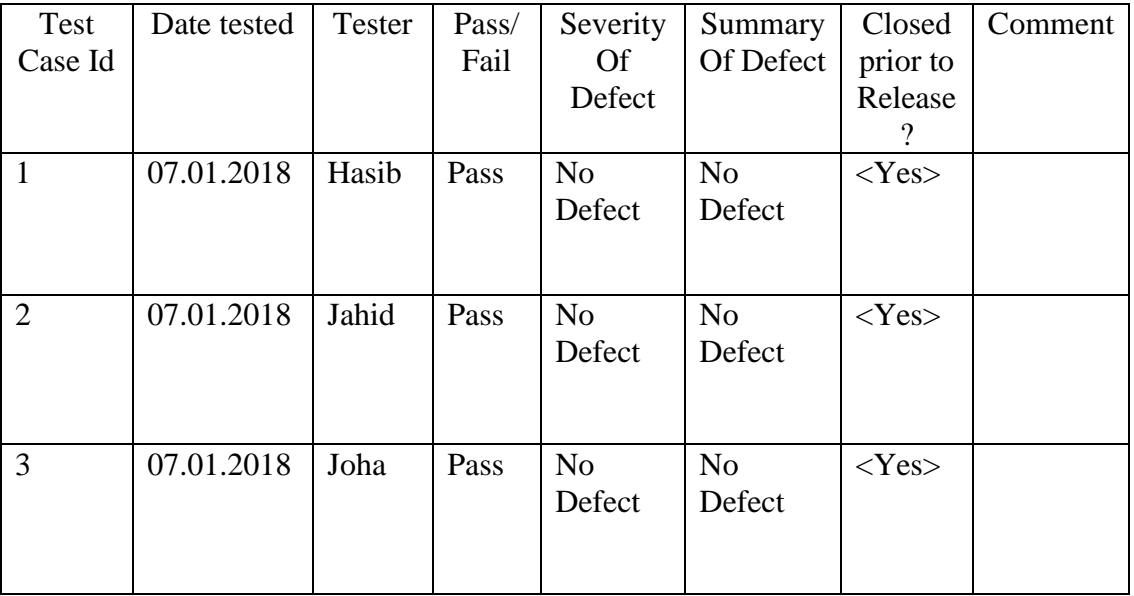

### **CHAPTER 6**

### **CONCLUSION AND FUTURE SCOPE**

#### **6.1 Discussion and Conclusion**

For the grace of **ALLAH**, we have successfully completed our project and documentation.

After the long-term of thinking, discussion, implementation we are in the last session and happy to completion.

Online fruit shop is capable to order online and get fruits in short time. Our website can reduce the valuable time and cost. The customer can easily order, payment and get fruits on our website. The customer can edit their profile and cart.

The system produced has proven that it is reliable and flexible in terms of usage and provided some good features like-

- Different users can have their individual view of the system
- Ensuring security system through the login process
- It consumes less time in the maintenance of the resources

### **6.2 Scope of the Future Developments**

We have a future plan for the website. Some of the planes are:

- 1. Customer feedback
- 2. Currently, the website can only take payments through Bkash. In future, the Website can be upgraded so that it can be easily integrated with other online payment gateways like -Paypal

-Pioneer

-stellar

- 3. Ease and Security of payment.
- 4. Ease and Security of shipping.
- 5. Value of products /services offered.

## **APPENDIX**

In this section, I would like to show the screens shots that need to show.

1. The bellow image illustrates a searching interface by which customer can search any product in the available or not available in the store, Customer can know about any specific product by searching

| Search Items<br><b>SEARCH</b> |               |                |  |  |  |  |  |  |  |  |  |
|-------------------------------|---------------|----------------|--|--|--|--|--|--|--|--|--|
|                               |               |                |  |  |  |  |  |  |  |  |  |
|                               |               |                |  |  |  |  |  |  |  |  |  |
| <b>PRODUCTS</b>               | <b>OFFERS</b> | <b>CONTACT</b> |  |  |  |  |  |  |  |  |  |

Figure: Search bar

2. After choose product customer click adds to cart option then the customer see the product details and choose quantity.

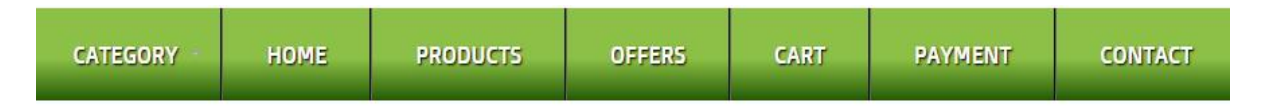

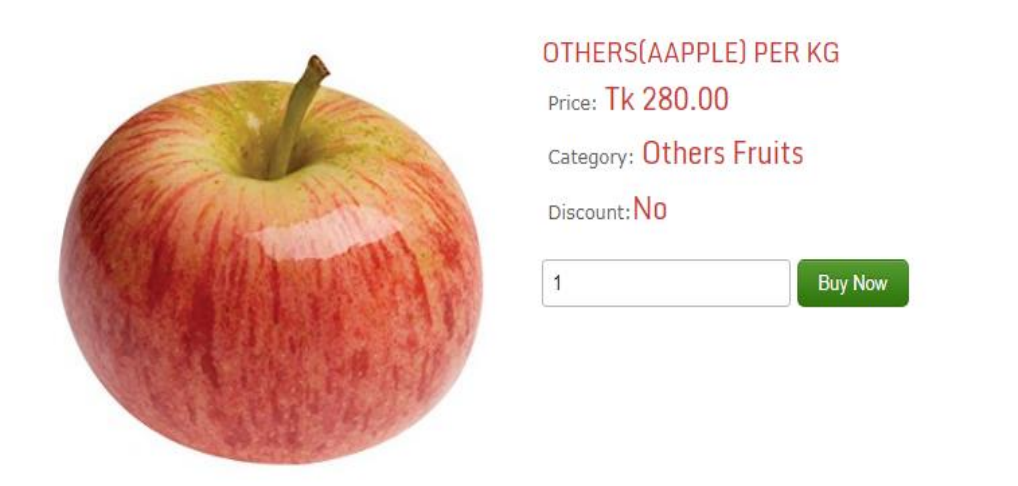

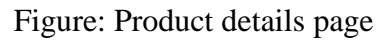

3. After giving quantity click buy or cancel. If click buys then the product quantity and price will show on the cart option of the header.

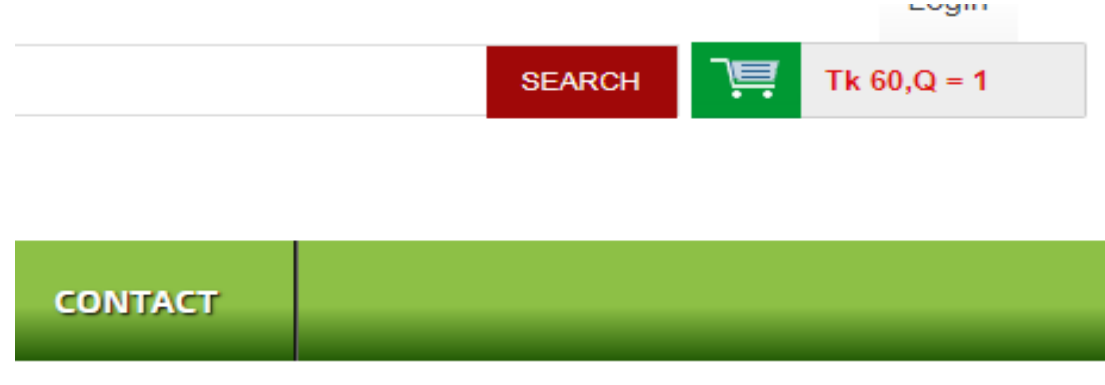

Figure: Cat page

4. Then click cart option from the main menu and choose payment or continue shopping option:

|                | <b>Your Cart</b>      |                           |                          |             |                                     |                           |        |
|----------------|-----------------------|---------------------------|--------------------------|-------------|-------------------------------------|---------------------------|--------|
| Serial         |                       | <b>Product Name</b>       | Image                    | Price       | Quantity                            | <b>Total Price</b>        | Action |
| 1              |                       | Others(Coconut) per pices | $\bullet$                | Tk. 60,000  | Update                              | Tk. 60                    | X      |
| $\overline{2}$ | Others(aApple) per kg |                           | <b>Color</b>             | Tk. 280.000 | Update                              | Tk. 280                   | ◠      |
|                |                       |                           |                          |             | Sub Total:<br>VAT :<br>Grand Total: | TK. 340<br>10%<br>TK. 374 |        |
|                |                       | 圃                         | <b>Continue Shopping</b> |             |                                     | <b>Checkout!</b>          |        |

Figure: Checkout page

5. Then complete payment of confirming the order

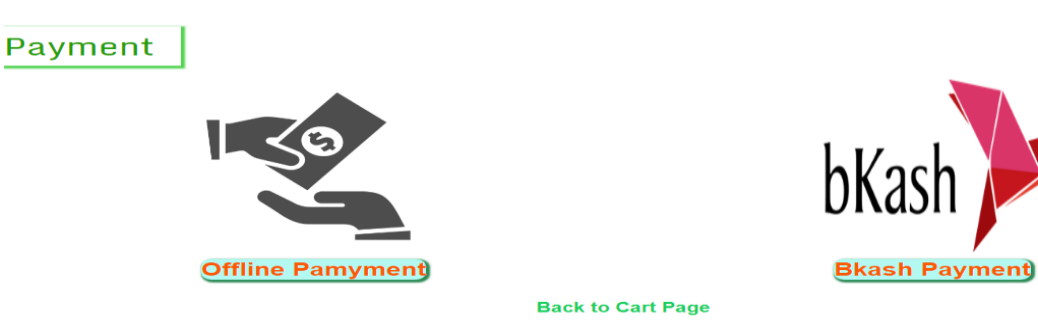

Figure: Payment page

# **REFERENCE**

[1] Tushar Kumar" Business Process Model" [online] FATBIT, 22 Mar 2017 .Https://www.fatbit.com/fab/businessmodel-website-features-start-online-pharmacy-store/ [Accessed 1 Apr. 2018].

[2] Kirill Fakhroutdinov"Use Case Diagram"[Internet]uml-diagrams.org. 17 July 2016 https://www.umldiagrams.org/examples/online-shopping-use-case-diagram-example.html [Accessed 1 Apr.2018]

[3] Nishadha" ER Diagram"[Internet] Cretately 27 Dec. 2017 https://creately.com/blog/diagrams/er-diagramstutorial/[Accessed Apr.1 2018]

[4] Nishadha" Flowchart"[Internet] Cretately, 22 Feb. 2018. https://creately.com/blog/diagrams/flowchart-guideflowchart-tutorial/ [Accessed Apr.2 2018]

[5] Brad Frost" Front-end Design"[Internet] Bradfrost,17 Feb. 2016 http://bradfrost.com/blog/post/frontend-design/ [Accessed Apr.2 2018]

[6] Carey Wodehouse " Back-end Design"[Internet] Upwork, 22 Jan. 2018 https://blog.marvelapp.com/introductionuser-experience-design/ [Accessed Apr.2 2018]

[7] Ben Ralph" UX Design"[Internet] Marvelapp https://blog.marvelapp.com/introduction-user-experience-design/ [Accessed Apr.2 2018]

[8] Oracle corporation" Database Design and Implementation"[Internet] Oracle, https://dev.mysql.com/doc/refman/5.7/en/ [Accessed Apr.2 2018]

[9] PHP Group "back-end and requirement implementation "[Internet] PHP, http://php.net/manual/en/index.php [Accessed Apr.2 2018]

[10] Refsnes Data "Front-end design Implementation"[Internet] W3school, 1998 https://www.w3schools.com/ [Accessed Apr.2 2018]

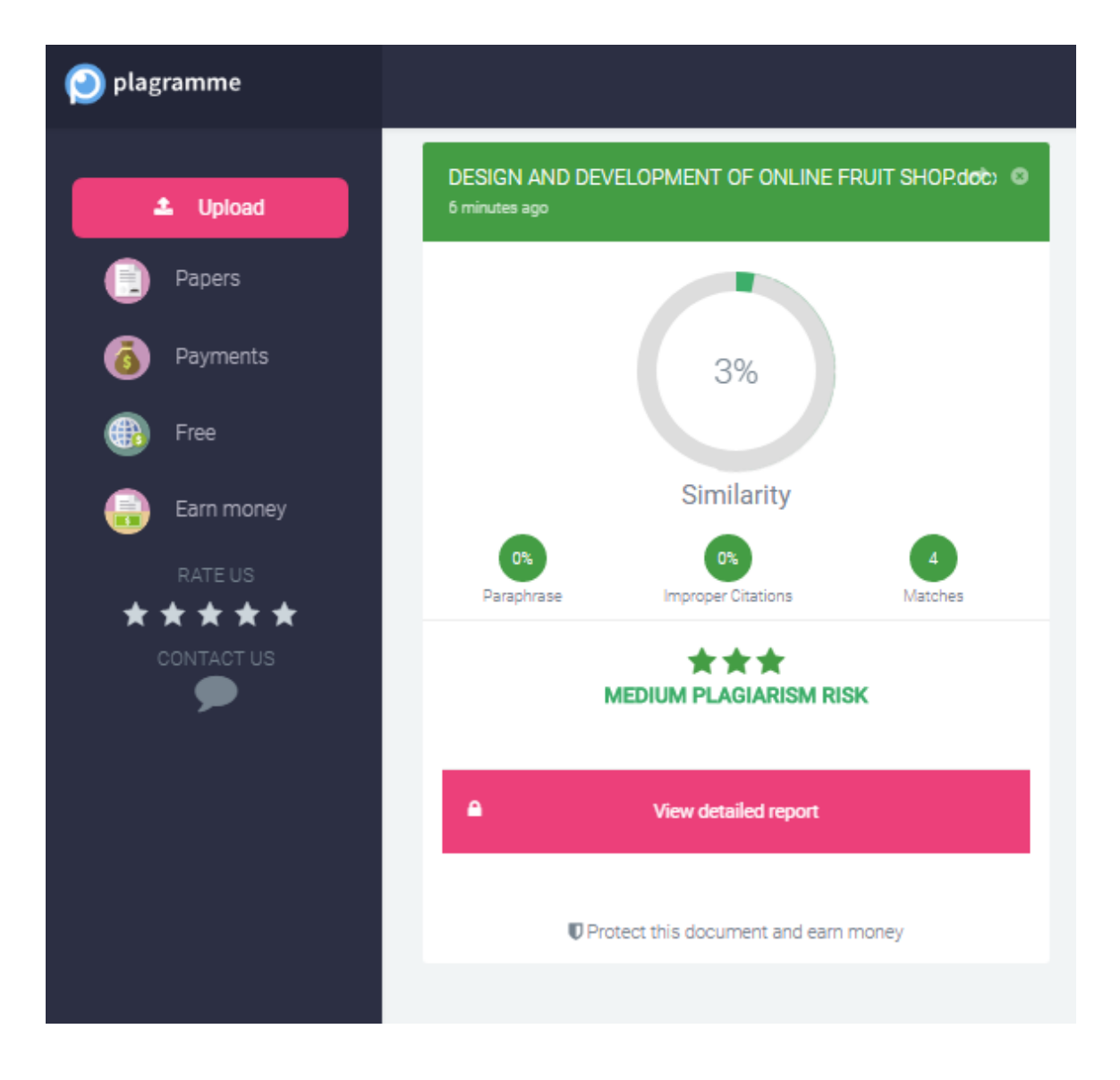